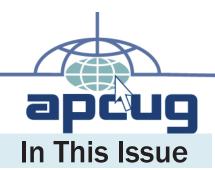

Upcoming Conferences ...... 2

#### President's Message...... 3 UGLS Committee.....4 UGLS Information..... 4 iTunesU...... 5 Virtual Conferences ...... 6 iLinc Possibilities......7 Skype Presentation Via Skype...... 8 Murach's HTML5 and CSS3......9 Tech Humor...... 10 Read the Whole Issue .....11 Vector Graphics ......11 Evernote 4 Review ......12 Treasurer Report ......12 iPhone and iPad Apps .....13 Embed YouTube Videos on Your Group's Website.....14 Contests ......14 Region 1 ......15 Region 2 ......16 APCUG/CAMUG 2012 Regional Computer Conference ......21 Salute to the Founders......23 Region 4......24 Region 6 & International............ 25 Region 8.......26 Region 9......28 Is Your Meeting Boring?......29 Senior Citizen Computer Club Locations ...... 29 Social Media Committee ......30 Southwest Technology & Computer Conference 2012 .....31 2013 FACUG Technology Camp @ Club Med Buy-Out.....31 Region 7 ...... 34 Speakers Bureau......35 What We Offer...... 37 Board of Directors Contact List... 39 Board of Advisors Contact List.... 40

# Reports

Volume 23 Issue 2

Second Quarter 2012

Association of Personal Computer User Groups

### **iTunesU**

I have discovered a wealth of information that is absolutely free, and I suspect that every Program Chairman, and very possibly SIG leaders may find useful.

continued on page 5

# **Virtual Conferences**

Recordings and Handouts from VC2 Virtual Conference 3 - May 5

continued on page 6

### iLinc Possibilities

http://apcug.net/virtual/ is The Place To Go for the latest information on Virtual Conferences, Speakers Bureau Presentations, Virtual Special Interest Group Meetings, and Vendor Webinars, including what is about to happen, and what has happened in the past.

continued on page 7

### **UGLS**

Fantastic news about the User Group Locator Service

continued on page 4

# **Speakers Bureau**

Does your program chair have trouble finding presenters?

Are some of your members tired of always giving presentations?

Are your members tired of hearing the same speakers?

continued on page 35

# APCUG/CAMUG 2012 Regional Computer Conference

13th and 14th of July 2012

continued on page 21

### Third Virtual Conference May 5, 2012

Register: http://bit.ly/apcugwebinar Info: http://apcug.net/virtual/index\_vc3.htm

### APCUG REPORTS

APCUG REPORTS is published quarterly by the Association of Personal Computer User Groups, Inc. (APCUG), 13940 Cedar Rd. #447, Cleveland, OH 44118-3204 to informand educate officers of member user groups. It shares information about the activities of APCUG and related opportunities for the benefit of APCUG members.

Unless specifically stated otherwise, the opinions that are expressed in any article or column are those of the individual author(s) and do not represent an official position of, or endorsement by, APCUG.

APCUG is an independent, non-profit association and is not affiliated in any way with any vendor or equipment manufacturer.

Copyright © 2011. All rights reserved.

### **Officers**

| President      | dsteward@apcug.org    |
|----------------|-----------------------|
| Vice President | mvesta@apcug.org      |
| Secretary      | plowryapcug@gmail.com |
| Treasurer      | shart@apcug.org       |

### **Board of Directors**

| Jim Evans      | jevans@apcug.org      |
|----------------|-----------------------|
| Sandra Hart    | shart@apcug.org       |
| Hank Feinberg  | hfeinberg@apcug.org   |
| Patty Lowry    | plowryapcug@gmail.com |
| Hewie Poplock  | hpoplock@apcug.org    |
| Don Singleton  | dsingleton@apcug.org  |
| David Steward  | dsteward@apcug.org    |
| Marie Vesta    | mvesta@apcug.org      |
| David Williams | dwilliams@apcug.org   |

# **Upcoming Conferences**

Third Virtual Conference May 5

Southwest Technology & Computer Conference San Diego, California June 22, 23 & 24, 2012

APCUG/CAMUG2012 Regional Computer Conference Canton, Ohio Jul 12 – 14, 2012

Fourth Virtual Conference August 4

Fifth Virtual Conference November 3

2013 FACUG Technology Symposium @ Club Med Port St Lucie, Florida Feb 25 – 28, 2013

### **APCUG Communications**

| Website    | www.apcug.net        |
|------------|----------------------|
|            | APCUG                |
| Facebook:  | facebook.com/apcug   |
| President  | president@apcug.org  |
| Secretary  | secretary@apcug.org  |
|            | @apcug.org           |
| Membership | membership@apcug.org |
| Voice Mail | (803) 272-8411       |
| Fax        | (952) 479-3627       |

### **Board of Advisors**

| Region 1 (CT, MA, ME, NH, NY, RI, VT):  |
|-----------------------------------------|
| Sam Wexler (swexler@apcug.org)          |
| Region 2 (DC, DE, MD, NJ, VA):          |
| Gabe Goldberg ( ggoldberg@apcug.org)    |
| Region 3 (OH, PA, WV):                  |
| Robert Vance (bvance@apcug.org)         |
| Region 4 (AL, GA, MS, NC, SC,TN):       |
| open                                    |
| Region 5 (Florida):                     |
| Stu Silverman (stusil@comcast.net)      |
| Region 6 (KY, IL, IN, MI)               |
| Greg West (gwest@apcug.org)             |
| Region 7 (IA, MN, MO, ND, NE, SD, WI):  |
| Robert Tesch (rtesch@apcug.org)         |
| Region 8 (AR, KS, LA, OK, TX):          |
| Judy Taylour (jtaylour@apcug.org)       |
| Region 9 (AZ, CO, NM, NV, UT):          |
| Bill James (bjames@apcug.org)           |
| Region 10 (CA):                         |
|                                         |
| Region 11 (AK, HI, ID, MT, OR, WA, WY): |
| T 1D                                    |
| International Region:                   |
| Greg West (gwest@apcug.org)             |

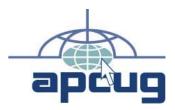

### **Submission of Articles**

The absolute deadline is shown below; copy received after the deadline will be considered for the next quarter's issue.

| Issue            | Published | Deadline |
|------------------|-----------|----------|
| Q1 = Jan/Feb/Mar | Jan 1     | Dec 15   |
| Q2 = Apr/May/Jun | Apr 1     | Mar 15   |
| Q3 = Jul/Aug/Sep | Jul 1     | Jun 15   |
| Q4 = Oct/Nov/Dec | Oct 1     | Sep 15   |

# President's Message

#### by David Steward

As usual, the first 3 months of the calendar year are a busy time for user groups and it is no different for us at APCUG. We have been hustling around, instituting new programs and maintaining and improving ones already in place. New inroads into vendor support and participation are being cultivated. In short, we are trying to get back to the original mission of the APCUG, i.e., support of our member groups.

I am pleased to say that due to the hard work of the Board of Directors and Advisors, we have surpassed the membership numbers of the last few years. We are happy to welcome back some past member groups plus a few new ones.

Committees play an important role in the operational structure of any large organization. One of the duties of the President, is to assign people to specific committees designed to investigate, maintain and improve specific areas of the organization. I am pleased to say that this has been accomplished. A list of the committees and their members will be available on the apcug.net website shortly, with methods for you, the user group leaders, to communicate with the committees with your needs and desires. In addition, if you see a committee that you have an interest in, and might like to become an member of, just let either the Committee Chair or myself know.

Are you making use of APCUG's 2 newest benefits, the Speakers Bureau and the Virtual Conferences? If not, you are missing out on some exciting times. The 2nd APCUG Virtual Conference was held on February 25th, and it was a roaring success. People are already asking when the next one will be.

As previously announced, the 2012 Annual Meeting was held on January 23rd, in conjunction with the FACUG Annual Conference. Although the meeting was cut short by a change in the ship's scheduling, the members present were introduced to the Directors and Advisors present at the meeting. A "State of the Organization" was given by myself. Questions from the floor were answered by various Board members. I am pleased to say that throughout the week long conference, a lot of interest in APCUG was shown by the attendees of the FACUG conference. This was evidenced by the number of questions that were asked, and the warm reception given to the APCUG Board members.

On the subject of conferences, if you have not had the opportunity to attend an in-person regional or national conference that is specifically centered around user groups, I would highly recommend that you try to attend one. It is amazing how much knowledge can be picked up by talking to your peers, and just how much fun it is to sit back and relax with people with the same interests. The next APCUG Regional Conference will be held on July 13th and 14th in North Canton, Ohio. This conference is being co-sponsored by APCUG and the Canton Alliance Massillion User Group from Canton Ohio. If you cannot attend this event, watch the conference page on apcug.net to find another conference near you.

Remember, each of you have a Regional Advisor assigned to help with your day-to-day running of your user group. They are there to aid you with questions that you have concerning the various functions of you APCUG membership. Use them. They enjoy hearing from the groups in their region.

Have you checked your listing in the "User Group Locater Service" database? If not, please do. We use this information to contact the various officers of your user group, with announcements and informational messages. In addition, at some time, vendors will be contacting us and asking us to put them in touch with the correct officers. If we do not have to correct information, we cannot direct them to you. If you have problems with anything concerning the UGLS, send a message to ugls@apcug.org and someone will contact you.

Again, thank you for allowing me to serve you as your President. And, please feel free to contact me (president@apcug.org) at any time, with any of the 3 C's, ie...criticism, complaints, or compliments.

"If the automobile had followed the same development cycle as the computer, a Rolls-Royce would today cost \$100, get a million miles per gallon, and explode once a year, killing everyone inside."

(Robert X. Cringely)

### **UGLS** Committee

The User Group Locator Service Committee is: Marie Vesta, Chair

Patty Lowry, David Steward, and Kathy Jacobs committee members

The User Group Locator Service is one of the latest tools developed for APCUG and Group Members to use. Some of the valuable aspects of this tool are:

- Anyone interested can find a User Group located near them by just going to www.apcug.net and click "User Groups", then select "Find a User Group Near You"
  - a. The UGLS even uses a GPS to get complete directions to the desired group
- 2. Each of the User Groups that belong to APCUG is listed with information for their group and their President or APCUG Representative can make any changes that are needed.
- 3. The Region Advisor has the ability to make changes in the UGLS for their Region, as well as to send mass emails to all the User Groups in their Region, or to a certain Group, whichever the need. They can also send mass emails to include just the Presidents, V. Presidents, Editors, Secretaries, Treasurers, and APCUG Representatives of each User Group.
- 4. The Board of Directors and Advisor Chair are able to send emails to all User Groups as necessary.

These are only a few of the functions the new UGLS provide. The Engineer who has done the designing of the site has worked extremely hard to create a usable and workable database site for APCUG.

It is important that each User Group leader use the password that was sent to them and log into the UGLS and make sure the information listed is correct. If not, they can make changes needed or send an email to plowryapcug@gmail.com or mvesta@apcug.org and we will be happy to make them for you.

The UGLS Committee's goal is to have each Member Group's information updated by the time this report is being read. Please take the time to check out your group and let us know if you need help in anyway.

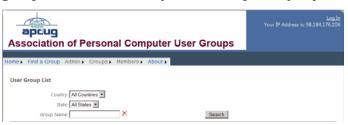

### **UGLS** Information

### by Patty Lowry Membership Chairman

Good News! The UGLS (User Group Locator Service) is ready for use. You can go there and log onto you group's page and check all the information. Update or change anything that is not correct. It is important to have your meeting time and place correct in case a visitor would like to find you. I would like to keep the information about your group current. Don't forget to click the "Update" button to save your changes. If you click on an officers name at the bottom of the age, it will be deleted. Only click on the names that are no longer in office. To logon:

Go to apcug.net

Click on "User Groups"

Click on "Update Group Info"

To log into the UGLS

- 1. Log into the UGLS by clicking "Login" in the upper right corner.
- 2. Under "Groups" click on "Groups List"
- 3. Click on your Groups name
- 4. Make or add any changes needed
- 5. Click the "Update" button

At this time you can only update your group's information. You will be notified when more developments are made. You can send me any changes you want made and I will make them for you. You can always email me at plowryapcug@gmail.com

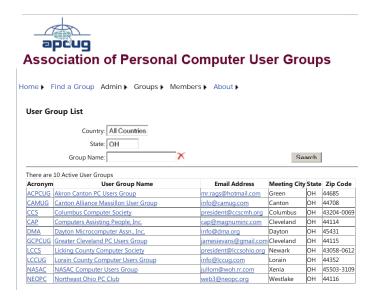

### **iTunesU**

#### by Don Singleton, APCUG Director

I have discovered a wealth of information that is absolutely free, and I suspect that every Program Chairman will want to schedule a program on for his/her General Meeting, and very possibly several SIG leaders may find useful in preparing a Presentation for his/her Special Interest Group.

# Go to http://apcug.net/itunesu to learn more

What I discovered is that hundreds of colleges and universities in the US, and in many other countries in the world (Australia, Austria, Belgium, Canada, China, France, Germany, Hong Kong, Ireland, Italy, Japan, Mexico, New Zealand, Norway, Portugal, Singaport, Spain, Sweden, Switzerland, and the United Kingdom) have recordings of at least some of their classes available for the public to watch FOR FREE. You do not get college credit for watching these classes (but you also don't have to complete homework assignments or take tests), and you won't get the professors notes or PPT slides or other handouts (those are often available in a private area that requires a student id and password to access). But you can watch the classes in the public side at no charge.

#### Install iTunes

To install iTunes go to http://www.apple.com/itunes/download/ and click Download Now. Save the downloaded file and click on it to install iTunes.

I discovered iTunesU as a result of a personal matter, which I described at http://bit.ly/z90gQS if you are interested. But I began wondering what else was available for free on iTunes.

A friend of mine was interested in setting up a Joomla website, and I found:

- \* http://itunes.apple.com/us/podcast/10-minutejoomla-tips/id325350784
- \* http://itunes.apple.com/us/podcast/the-joomla-podcast/id287461616
- \* http://itunes.apple.com/us/podcast/ joomlajabber-the-talk-joomla/id205186867

and since APCUG is working on a Drupal site I also discovered:

- \* http://itunes.apple.com/us/podcast/drupalschool/id167898834
- \* http://itunes.apple.com/us/podcast/drupalvideos/id291391221

I live in Tulsa, so I decided to check out the University of Oklahoma and found (http://pacesetter.ou.edu/) which had 12 classes related to Journalism, Mass Communication, graphic arts, etc (http://bit.ly/Al4sCt)

- \* PhotoShop CS4 (http://bit.ly/xDkvgz)
- \* Illustrator CS4 (http://bit.ly/AyGgVb)
- \* InDesign CS4 (http://bit.ly/wHG15g)
- \* and 9 others (see http://apcug.net/itunesu/pacesetter.htm).

Professor Walter Lewin at MIT has some very entertaining classes on Physics

- Physics I: Classical Mechanics (http://bit.ly/dAMTM8)
- \* Electricity & Magnetism (http://bit.ly/fHShHc)

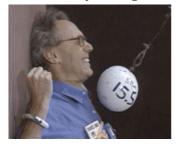

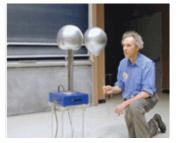

What topics would your members be interested in? I bet they like to eat. What about doing a search on Cooking. (http://apcug.net/itunesu/cooking.htm). Or maybe they are into Gardening. (http://apcug.net/ itunesu/gardening.htm). Are they interested in Social Media? Check out: http://apcug.net/itunesu/social\_ media.htm. Are they interested in Programming for Mobile Devices (cell phones, tablets, etc): http:// apcug.net/itunesu/mobile.htm. I have a good friend who is Photographer and is excellent at Photoshop. I decided to see what there might be on Photography (http://apcug.net/itunesu/photography.htm) (http://apcug.net/itunesu/photoshop. Photoshop htm). As we get older we all seem to have more health challenges, so what about Medical (http://apcug.net/ itunesu/medical.htm).

Next quarter we plan to have an article with other gems we have found on iTunes and YouTube. If you have any you have found which should be included, email dsingleton@apcug.org.

### **Virtual Conferences**

#### by Don Singleton, APCUG Director

On February 25 46 people attended our Second Virtual Conference, with presentations by:

- Francis Chao on Using Virtualization of Hardware to Save Money, Time, and Space
- Hank Feinberg on VoIP (Voice over IP via the Internet)
- · Jere Minich on How to save money on Ink
- · Gene Barlow on Backup and Synchronization
- Jim Evans on Are You Over-Exposed on Facebook?
- Abby Stokes on Navigate the Ever Changing Landscape of Technology

plus two **Brainstorming Sessions**, one focusing on Presidents and Program Chairmen, and one focusing on Editors and WebMasters. Both discussed the **iTunesU** discovery (discussed on page 5) and our **Speakers Bureau** service, and then transitioned into other material available on the apcug.net website.

If you did not already get them, handouts and recordings for each presentation, are available in the schedule at http://apcug.net/virtual/index\_vc2. htm.

There still will be many physical conferences. FACUG held their 2012 FACUG Technology Conference Bahamas Cruise (and APCUG had an Annual Meeting on the cruise) January 23rd through January 27, the Trenton Comptuer Festival was Saturday, March 10th, and the Computer Technology Conference was in Scottsdale, AZ March 22 - 25. Future physical conferences include the Southwest Technology & Computer Conference in San Diego, California June 22 - 24, APCUG/CAMUG 2012 Regional Computer Conference in Canton, Ohio July 12 - 14, and the 2013 FACUG Technology Symposium @ Club Med in Port St Lucie, Florida Feb 25 - 28, 2013.

But APCUG hopes to supplement those physical conferences with four Virtual Conferences each year. We sent out a survey to try to determine the best date(s) for the other three Virtual Conferences this year. And based on the input from that survey the next three Virtual Conference will be held on **May 5**, **Aug 4**, **and Nov 3**. That is the first Saturday in each month for the next three quarters. We have not yet permanently settled on the First Saturday

for all future Virtual Conferences, but that is a good possibility.

The Third Virtual Conference on May 5, will be five hours long, just like VC2, but if you are unable to attend the whole thing, you certainly are able to come and go as you see fit.

These Virtual Conferences will enable people to gain much, although not all, of the advantages of attending a physical conference, and yet do so without spending a lot of money for airline tickets or having to subject themselves to the indignity of TSA security checkpoints (they just walk to their computers, or drive to a friend's house, or to a club meeting), without spending a lot of money for hotel bills (at night they sleep in their own beds), and without having to eat all of their meals out (they just stop in the kitchen to pick up something to snack on before walking to their computers to watch the presentations). They do lose the human interaction that one gets at a physical conference, but we have had some participants at our virtual conferences who were actually at user group meetings or board meetings that arranged a meeting to coincide with out Virtual Conference, and they connected and projected the screen image on the wall, and the whole audience watched rather than the one person we saw in attendance. I can also envision people that don't have fast broadband internet connections at home getting together with fellow UG members to watch at the home of a member that does have a fast connection, much like some people host Super Bowl parties to watch the game on a big screen

We urge User Groups to promote upcoming Virtual Conferences not just to their leadership, but to all members, and either let those members watch from their own homes, or in small groups at member's homes, or at a specially scheduled meeting. At future Virtual Conferences we plan to have some presentations that appeal to UG leadership (sharing ideas other groups have tried), but many technology presentations will appeal to everyone. If you do schedule special meetings, you might want to see if you can find a location with multiple meeting rooms, and let one meeting room carry Track 1, and another room carry Track 2, and then your members can move from one room to the other, just as they would if they had flown across the country to a physical meeting. The only difference is that at the end of the day they would drive home and sleep in their own beds, rather than going back to their hotel rooms.

A User Group meeting is a very special place. What

APCUG hopes to accomplish with Virtual Conferences is to offer a similar experience, only with programs being watched by people not just from all over the city, not just from all over the county, not just from all over the state, not even from all over the country, but from all over the world.

I don't know whether we had any attendees from Australia at our Second Virtual Conference, but we did receive a question from the Melbourne group, so in the schedule at http://bit.ly/wZc0HX we listed the times in Australian AEST terms (5am to 10am Sunday), and if we receives similar requests for future events, and if members plan to set their alarm clocks to be able to attend, we will do the same for other time zones. Just let us know what time zones.

Go to http://apcug.net/virtual for more information. Register for BOTH Track1 and Track2, and if you want to test out your headset so that you can participate in any Brainstorming Sessions or sessions that invite audience presentation, be sure to also sign up for the test session the week before the Virtual Comference.

### iLinc Possibilities

# by Don Singleton APCUG Director, and iLinc Chairman

APCUG uses a service from iLinc (http://www.ilinc.com/) for online meetings and webinars in many different ways, all to better serve our member User Groups. http://apcug.net/virtual/ is The Place To Go for the latest information on what is about to happen, and what has happened in the past, using this service.

#### **Virtual Conferences**

There is a separate article in this issue about "Virtual Conferences" which talks about what happened at our Second Virtual Conference on February 25, and what is planed for our Third Virtual Conference on XXXXX. Virtual Conferences will never replace physical conferences, but we believe they are a useful addition, allowing people the opportunity to experience the same sort of presentations they would get at physical conferences, yet not incur the travel and lodging expenses. We encourage all members of your user group, especially the officers and SIG leaders, to attend each one.

# **Brainstorming Sessions with Advisors**

We are encouraging all members of our Board of

Advisors to hold regular Brainstorming Sessions with the groups in their region. So far our California Region (then called Regions 10 and 11, now just Region 10) held one on December 6, 2011 and Region 3 held one on February 5, 2012. Recordings of these sessions, and any future sessions, is available on http://apcug.net/virtual/index\_b.htm.

#### **Speakers Bureau**

APCUG has a Speakers Bureau (http://apcug.net/speakers/) of speakers who can make remote (virtual) presentations to your User Group. Many of these speakers just use Skype or a similar service for their presentations, but some of them do their presentations to a specific User Group using our iLinc software, and for those that do use iLinc, we make the presentation also available to the public as a Webinar, to promote what happens at a User Group meeting, and thereby encouraging people to search out a User Group in their area.

### Virtual Special Interest Group Meetings

Hewie Poplock is using iLinc in conjunction with the Central Florida Computer Society's (http://cfcs. org/) Digital Photo and Video SIG (http://cfcs.org/sig/sigs.php#graphics) on the 3rd Wednesday - 7pm Eastern time to allow anyone on the internet to watch their presentation. This is a test of possibly having a Virtual Digital Photo SIG.

As you will see in the article Murach's HTML5 and CSS3, elsewhere in this issue, I am asking if groups with an Internet or Web Page Building SIG would be willing to reschedule their meetings so their members could watch a monthly webinar on Web Page Building, and then have the local SIG meeting either an hour before or an hour after the class. I don't know what sort of response I will get, but if several groups are interested I would be willing to put something like that together.

Both of these are first primitive steps toward the possibility of having Virtual Special Interest Group meetings on a wide range of topics, where APCUG would facilitate several SIGs from several differnet member UGs coordinating the dates of their sig meetings, where one month UG "A" would be responsible for the program, and the other UGs would just watch, along with individual users from all over the world that did not have such a UG SIG in their area. The next month UG "B" would be responsible for the program, the next month UG "C" would be

responsible, etc in a round-robin fashion. Individual group SIGs could have local business discussions either prior to the Virtual Presentation, or following it

#### **Vendor Webinars**

We have not had any of these yet, but we are hoping that as vendors are invited to do presentations at Virtual Conferences, and they see how easy it is to use iLinc to do a presentation, that they may be willing to pay APCUG a small fee to host a nationwide webinar at a day and time of their choosing, to roll out a new product, They could promote it using their own resources, and APCUG could help them by promoting it using our resources.

You can periodically check https://apcug.ilinc. com/perl/ilinc/lms/event.pl?div\_view=reg&event\_ user\_id= to see what Virtual Conferences, Speakers Bureau Presentations, Virtual Special Interest Group Meetings, and Vendor Webinars are coming up, and you can click on any or all you want to attend, and register once for all of them. You will be sent an individual email for each one, with a Unique URL that is just for you. Please don't forward it to anyone else. Let them register themselves. It is free. Shortened versions of that URL are http://bit.ly/apcugwebinar and http://snipurl.com/apcugwebinar but for some reason some email programs flag them as bad addresses, and so sometimes they don't seem to work. There is also a link on http://apcug.net/virtual/ to check for upcoming events.

#### Stay up to date

If you have not already signed up for our Opt-In mailing list for webinars, please feel free to do so. We have set up a mailing list for people who want to see training sessions on iLinc, or to watch Virtual Conferences, Speakers Bureau Presentations, Virtual Special Interest Group Meetings, and Vendor Webinars, etc. If you would like to be on that list, send an email to webinar-subscribe@apcug.org. You will immediately receive an email from "webinar-help@apcug.org" (if you need to set up your spam protection software to allow you to see it), and you will need to reply to that email to confirm that you want to be on the list. If you ever get tired of the emails, you can send an email to webinar-unsubscribe@apcug.org, and after confirming your request to leave, you will not receive any more emails from it.

# Skype Presentation Via Skype

#### By Marie Vesta/APCUG V. President

Tonight I had the most wonderful opportunity to do a Skype presentation to David William's, User Group, Central Iowa Computer User Group. We did this presentation via Skype with me being in Florida and David's group in Iowa. David is an APCUG Director.

How welcomed these people made me feel, even over the internet. While doing a PowerPoint presentation the attention they gave me was extraordinary. Questions and discussions followed and a good time was had by all. Hopefully, my audience felt they took some knowledge of the subject home with them and will put it to good use.

The point of this article is to let our member groups know how much fun an online presentation can be. Most all of your Board members are capable and available to do an online presentation when a group needs one. Every group leader runs out of ideas after a while and to know that all it takes is an email and a presentation can be arranged is information that is more valuable than words can tell.

Don't hesitate to contact a Board member by going to www.apcug.net and see what help can be given to your group.

# The Pig and The Cow

"Why is it," said the rich man to his minister, "that people call me stingy when everyone knows that when I die I'm leaving everything to the church?"

"Let me tell you a fable about the pig and the cow," said the minister.

"The pig was unpopular while the cow was beloved. This puzzled the pig.

'People speak warmly of your gentle nature and your sorrowful eyes,' the pig said to the cow. 'They think you're generous because each day you give them milk and cream. But what about me? I give them everything I have. I give bacon and ham. I provide bristles for brushes. They even pickle my feet! Yet not one likes me. Why is that?'

Do you know what the cow answered?" said the minister.

"The cow said, 'Perhaps it is because I give while I'm still living."

# Murach's HTML5 and CSS3

# Book Review by Don Singleton, APCUG Director

Murach's HTML5 and CSS3, by Zak Ruvalcaba and Anne Boehm, has a List Price of \$54.50, but it is available on Amazon (http://amzn. to/zm9TLy) for \$34.34 or on the Murach website (http://bit.ly/uf4Tsl) for \$38.15. Murach also sells it as an eBook for \$31.15, and they sell both the book

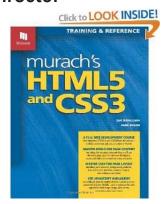

plus the eBook (a \$64.50 value) for \$45.15. When you buy a Murach eBook, you get 3 Viewer licenses. That means you can install and register the Viewer on 3 different computers. It uses a a special Viewer from a company named LockLizard. There's one version of the Viewer for Windows, and one for the Mac. The annoying thing is you can't cut-and-paste, mark up text, add your own bookmarks, or change the existing bookmarks because the LockLizard Viewer doesn't provide for that.

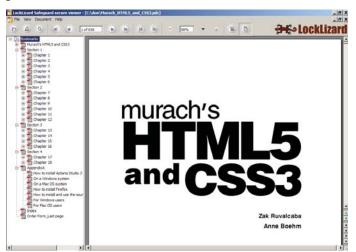

The book itself is HUGE: 636 pages. There certainly are larger books: War and Peace is 1349 pages, and the Holy Bible ranges from 1366 to 1713 pages, depending on translation and added material, but for computer books this is a big one. It has to be, because it contains a lot of information.

There are 18 chapters, split into three major, and one minor section. The first section is a 6 chapter crash course in HTML5 and CSS3, beginning with an introduction to web development, how to code, test and validate a web page, how to use HTML to structure a web page, how to use CSS to format the elements of a web page, how to use the CSS box model for spacing, borders, and backgrounds, and how to use CSS for page layout.

For an old dinosaur like me, that grew up in the Triassic period of web page development, and only recently began seeing the power of Cascading Style Sheets, this crash course was very useful, and it would seem to me it would be equally valuable to someone just starting out, who can learn the two pronged concept of the separation of document content (HTML) and document presentation (CSS, including layout, colors, and fonts). I still like my "" tags (you may have to pry them from my cold, dead hands), and I still view the CSS Box Model with some suspicion and trepidation, but I am beginning to learn to tame the Box Model, and there are certainly other aspects of CSS I definitely embrace. As a WordPress developer I can change the look and feel of a blog in an instant, by changing themes, and that involves changing the php code to tweak what is generated on the HTML content side, and tweaking the style.css sheet to change the look-and-feel on the presentation (layout, colors, and fonts) side.

The middle section is six chapters on working with links and lists, images, tables, forms, audio and video and formatting for printing. The unique "paired pages" layout of Murach's books is very useful. The left page provides the explanation of a concept, and the facing right page contains examples that demonstrate it.

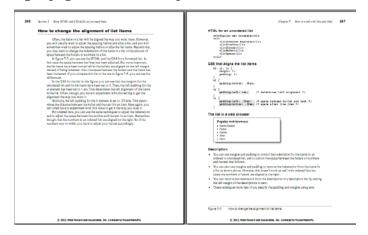

As mentioned above, the LockLizard viewer does not allow cut-and paste, however the Murach website (http://bit.ly/zfzC4w) allows you to all of the coding applications and examples in a 43 meg ZIP file (48 meg unzipped, 641 files, 186 folders). They also have an Instructor's CD (http://bit.ly/zCd10y), but unfortunately they only make it available to college

and universities teaching courses with an order of 15 or more books.

I was going to recommend that each User Group with an Internet SIG or WebPage SIG encourage their SIG leader to buy the book plus the eBook and get the Instructor's CD (which has PowerPoint slides for classroom presentations, the second set of exercises that aren't in the book, plus the solutions, and the generic projects), and that each SIG member buy either the the book or the eBook, depending on how much they wanted to lug to SIG meetings. If I were going to lead such a SIG I would want the Instructor's CD, but they fear people may post it online. I can't imagine why they would, since most SIG meetings I have attended involve the leader talking to or teaching the SIG members that came to the meeting, but APCUG's task is to support our member UGs, so if several member UGs have SIGs that plan to use Murach's HTML5 and CSS3 to teach a class in web building, let me know (donsingleton@cox.net) and I will see if I can set up some sort of way SIG leaders can share the PPTs they build themselves to teach the class. Another alternative would be that we could use our iLinc Webinar service to do a nationwide web page building class, similar to Hewie's CFCS Virtual Digital Photo SIG, mentioned elsewhere in this issue. If your group has an Internet or Web Page Building SIG, and if you would be willing to reschedule your meetings so that you could all watch a monthly webinar on Web Page Building, and then have your local meeting either an hour before or an hour after the class, let me know that as well, and I will see what I can put together.

The book does not just cover HTML5 and CSS3, as the title suggests. Chapter three covers JavaScript and jQuery skills, including jQuery Mobile to build mobile web sites (web pages that are displayed on cell phones, tablets, and PDAs), and Advanced HTML5 and CSS3 features like embedding fonts in a web page, Geolocation (get global position associated with a browser or mobile device), web storage (a replacement for cookies), the Canvas API (two dimensional drawings), and Drag and Drop content (let the user drag items into a shopping cart). Section 4 covers how to design a web site and how to deploy it on a web server.

If you need to build Web Sites, I recommend Murach's HTML5 and CSS3. You may not be able to use everything right away, because not all browsers fully implement HTML5 or CSS3, but you need to know where technology is headed.

# Tech Humor

#### by Don Singleton, APCUG Director

There is a website http://www.experts-exchange.com where people can get answers to technical questions, and if they choose, they can help answer questions posed by others.

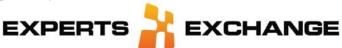

They have topics like Apple, Community Support, Computer Hardware, Database, Developer, Digital Living, Gamers, Internet, ITPro, Microsoft, Networking, OS, Other, Programming, Security, Software, Storage, Virus & Spyware, and Web Development, and each of those have many subtopics.

Earn 300,000 points to become a Wizard, 150,000 points to become a Guru, 50,000 points to become a Master,

I monitor the Blogs, WordPress, Web Development, HTML, and CSS Topics, answering questions when I know the answer (I have answered 164 since I have been on EE, earning a total of 231,732 points) since 1997, and I also use EE to get answers for questions I have (I have gotten 60 questions answered).

I participated in a question, which will probably go over the heads of most people, but if you know web programming languages like HTML, PHP, ASP.Net, and JavaScript, you will probably find this thread (http://bit.ly/xeVccS) funny.

#### Question:

Hello, I have a webpage I am working on using webpress when I do a search on google it does come up but I would like to change the cached wording below the the site name in the search results. Can this be done?

#### A response from Paul:

```
<html>
<head>
<title>This is my site</title>
<meta name="description" content="This is my site's description"/>
</head>
<body>
I like to write HTML!
Now I need to figure out how to make a living at it...
</body>
</html>
```

#### Napoleon responded:

Awesome sample, I actually LOLd out loud

#### Jason responded:

```
<body>
  I like to write HTML! <br />
    Now I need to figure out how to make a living at it...
<br />
    <!-- <?php echo "Learn to program instead"; ?> <br
/> -->
    I'm an <% response.write("ASP.Net") %> man myself.
    </body>
```

#### Napoleon responded:

```
<body>
    I like to write HTML! <br />
    Now I need to figure out how to make a living at it...
<br />
    <!-- <?php echo "Learn to program instead"; ?> <br />
    /> -->
    I'm an <% response.write("ASP.Net") %> man myself.
</body>
<script>
var all = document.getElementsByTagName("*");
for (var i=0, max=all.length; i < max; i++) {
    all[i].style.display = 'none';
}
alert('MUAHAHAHaaaaa!');
</script>
```

I told you that if you were not a web site programmer that probably did not make any sense, but if you are, you are probably ROF, LMAO like me.

### Read the Whole Issue

# by Don Singleton APCUG Director and Editor

In APCUG Reports we have Regional Reports by members of our Board of Advisors, who report what User Groups in their region are doing. Please don't just read the report for your region. There are some really fantastic ideas in many of these reports, and just because it is a report from California, does not mean it would not work for a UG in New York, or just because it is something a group in Florida is doing, does not mean that a group in Alaska might not find it works there as well. APCUG Reports only comes out once a quarter, so you have three months until the next one comes out. Read the whole issue. You never can tell when you might find THE idea that will revolutionize your User Group.

# **Vector Graphics**

#### by Don Singleton, APCUG Director

A very good friend of mine, who is a world-renowned graphic artist (and who has helped me with work on APCUG graphics over the years), wrote "Inkscape was recommended on one of my forums as being an excellent FREE vector graphics program.

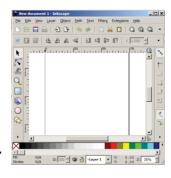

I thought that some APCUG people it might like to try it. The person who recommended it is someone I respect a lot."

- http://www.inkscape.org/
- http://files.uberdownloads.com/software/vectorgraphics/inkscape.html
- http://inkscapetutorials.wordpress.com/
- http://wiki.inkscape.org/wiki/index.php/ Inkscape

Inkscape is an open-source vector graphics editor similar to Adobe Illustrator, Corel Draw, Freehand, or Xara X. What sets Inkscape apart is its use of Scalable Vector Graphics (SVG), an open XML-based W3C standard, as the native format.

What are vector graphics? In contrast to raster (bitmap) graphics editors such as Photoshop or Gimp, Inkscape stores its graphics in a vector format. Vector graphics is a resolution-independent description of the actual shapes and objects that you see in the image. A rasterization

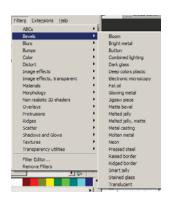

engine uses this information to determine how to plot each line and curve at any resolution or zoom level. Contrast that to bitmap (raster) graphics which is always bound to a specific resolution and stores an image as a grid of pixels.

Vector graphics are a complement, rather than an alternative, to bitmap graphics. Each has its own purpose and are useful for different kinds of things. Raster graphics tend to be better for photographs and some kinds of artistic drawings, whereas vectors are more suitable for design compositions, logos, images with text, technical illustrations, etc.

# **Evernote 4 Review**

#### By Hewie Poplock APCUG Director

# Hewie's Views & Reviews, http://www.hewie.net

I like to share information, especially with members of my user group. I read a lot of articles about computer hardware & software. When I find an article of interest, which may be news, pricing, reviews, or tutorials, I have to decide how to keep that information. I often save it as an Acrobat PDF file, or I may copy and paste the article and email to myself, or send the link to myself.

I frequently forget where I stored them, to follow through with a link, or to go back later to save it. Many times I do not even remember the article or how I tried to save it.

I have actually created an email address to send myself articles to keep track of them in one place. I have begun to save other articles in several folders in an attempt to become organized.

Recently I was asked about a free program that I tried a few years ago, Evernote. I decided to once again take a look at it and discovered that it is an organizational tool that I need to be using. Since I have started using it, I find it to be an important part of my everyday computer life.

As I read an article, an email, a webpage, I just highlight the information that I want to save, right mouse click add to Evernote 4.0, and I have the article. It is clean and usually just the information that I want, usually eliminating ads or other information that is not part of the article. If any of it does get into the note, I can delete it. I can also add something that I missed or was on a different part of the screen. I can edit the formatting, and other typical text edits. I can even change the font or font size.

Evernote does include a link to the original document and links in the article are live. I always like to include a link to the original to make sure that the author is cited and given proper credit.

Once I have created an Evernote, it will sync with all of my other devices that are signed into my account. So when I read an article on my desktop, I can create a note and it will almost immediately be available on my notebook, my iPad, my iPod, and my netbook. I can

share the article with others via Twitter, Facebook, or email directly from Evernote.

The program is available for mobile devices with iOS, Android, Blackberry, Windows Phone 7 and WebOS as well as computers with Mac OS X, Windows, Safari, Chrome, and Firefox.

There are some limits to the program which can be addressed with a premium account for \$45 a year or \$5 a month. Evernote can be downloaded from http://www.evernote.com and for info comparing the free account verses the premium account, see http://www.reviewsync.com/evernote-pricing.html. The iOS & Android versions can be found in their respective Apps Store.

# **Treasurer Report**

### Jan - Feb, 2012 by Sandra Hart

| Opening Balance Checking 1/2  | 1/2012     |         | 21525.56 |
|-------------------------------|------------|---------|----------|
| Jan-Feb Income                |            |         |          |
| PayPal 2011 Income            | 679.90     |         |          |
| Membership                    | 2650.00    |         |          |
| Regional Conference           | 150.00     |         |          |
|                               | 3479.90    |         | 3479.90  |
| Expenses                      |            |         |          |
| Postage/Mailbox Renewal       |            | 242.40  |          |
| Hosting Services              |            | 797.44  |          |
| UGLS Additional Development   | t          | 1275.00 |          |
| Corporate Info Report         |            | 80.00   |          |
| Domain Renewal                |            | 50.85   |          |
| Annual Meeting Travel Exp     |            | 928.84  |          |
| Software                      |            | 116.61  |          |
| PayPal/Eventbrite Fees        |            | 27.38   |          |
| Authorize.net (closed 3-6-12) |            | 70.00   |          |
|                               |            | 3588.52 | -3588.52 |
|                               |            |         | 21416.94 |
|                               |            |         |          |
| 2/29 Ending Checking Balance  |            |         | 20591.74 |
| PayPal account balance        |            |         | 825.20   |
|                               |            |         | 21416.94 |
| Net Worth 2/29/2012           |            |         |          |
| 9 Mth CD                      | 101,575.75 |         |          |
| Savings                       | 17,957.28  |         |          |
| Checking                      | 20,591.74  |         |          |
| PayPal                        | 825.20     |         |          |

140,949.97

# iPhone and iPad Apps

How to Share Your List of Apps for you iPhone and iPad

By Hewie Poplock

APCUG Director

# Hewie's Views & Reviews, http://www.hewie.net

I want to share a list of the Apps that I have downloaded and installed on my iPhone and iPad. I can find such a list in iTunes under Library/Apps. However, there is no way to save or print that list. I can also see my apps on the iPad by going to the Apps Store app and looking at "Purchased", but again, there is no way to have a list to share.

I did some searching and did not find any help. Someone should write an app for that. I still use iTunes to sync, so iTunes does maintain a folder with all of the apps that I use. It is stored in C:\Users\[your Windows User Name]\Music\iTunes\Mobile Applications. I had to go to a dark, well hidden area in my brain to recall some old DOS commands to quickly create a list.

Here is how I did it. Click the Windows Start Button and type in "cmd" and hit Enter. This opens a DOS window. At the command prompt, type the following line, but substitute your Window's user name where indicated.

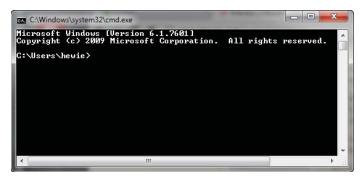

cd C:\Users\[your Windows User Name]\Music\iTunes\Mobile Applications

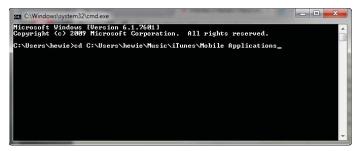

Note the space immediately after "cd".

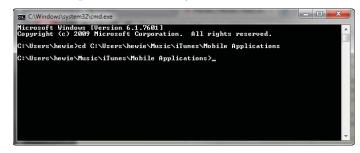

This will change the folder. If you type "dir", you should get a directory listing, which includes all of your apps. Once you know that you have the information, at the command line, type "dir>app.txt" and a file will be created with your list. You can now copy that file, "app.txt" anywhere to print, share, or edit.

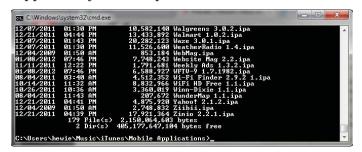

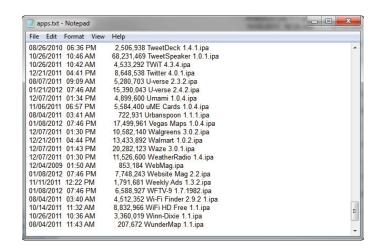

I went one step farther. I made a copy of the file and then edited out everything but the list. I then opened Excel and told it to open the edited text file. It placed all of the info in columns. I deleted all of the columns except the file names and saved it. I now have a file with a list of just the app names that I have downloaded for my iPhone and iPad.

It sounds more complicated that it actually is. I am not sure how this would work if you are using the cloud for your syncing.

# **Embed YouTube Videos** on Your Group's Website

#### By Jim Evans - jevans@apcug.org

YouTube provides a wide variety of videos that can be of interest to your members. Many groups provide a link to videos that they want members to see. However, this takes people away from your site. For a variety of reasons, especially as it relates to Google's search rankings, you want to keep visitors on your site. What if you could embed videos on your site like the example below? All it takes is five steps and inserting a short piece of code on a web page.

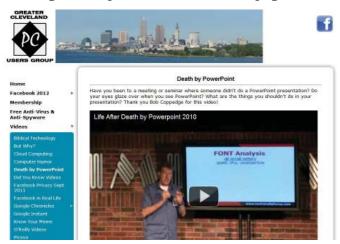

Here's how. When you are looking at a video on YouTube, there are a series of buttons under the video. Click on the Share button [#1] (the Download button is from a Google Chrome extension, but is not needed here). You should now see more options. Click the Embed button [#2].

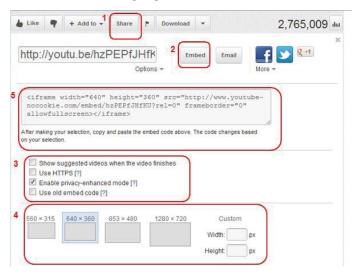

Mark the check boxes in section #3. If you check "Show suggested videos . . . ", then people will be presented

with videos to watch that may not be appropriate and will cause them to leave your website. The "Use HTTPS" and the "Enable privacy-enhanced mode" can be checked as you see fit. Do not check "Use oldembed code" as this will generate additional HTML code and the video will not be viewable on non-Flash enable devices. Pick the size video you want in section #4.

As you make your choices in section #3 and #4, the embed code in section #5 will change. When you are done, copy and paste the code into your web page. You have now embedded your first video! Congratulations!

### **Contests**

# APCUG Announces the Newsletter, Photo and Website Contests for 2012

Don't miss this great opportunity to get some recognition for your group -- that's what it is all about. If your user group has a great newsletter or website and members who take great digital photos, let's show the world!

- From May 1, 2012 to June 8, 2012 you may enter your newsletters and websites in the respective contests. All user groups in good standing are encouraged to submit their newsletters and websites as a club.
- The digital photo contest is also open from May 1 to June 8. The photo contest is open to all of your user group members in good standing.
- Entry forms, guidelines and criteria will be posted on APCUG's website.
- User Group Officers and APCUG Representatives will receive a separate e-mail outlining the entry guidelines and criteria prior to the official launch of the contest on May 1, 2012.

The results of the competitions will be announced at the APCUG/CAMUG 2012 Regional Computer Conference, July 13-14, 2012 in North Canton, Ohio; you do not need to be present to win.

After the conference, the results will be posted on http://www.apcug.net/ and sent out via NOOZ and Reports. All winners will receive a Certificate of Participation; 1st, 2nd and 3rd place winners will receive certificates and prizes to be announced.

# Region 1

(CT, MA, ME, NH, NY, RI, VT)
By Sam Wexler, Advisor
swexler@apcug.org

# Using the Kindle E-Reader & Tablet PC Al Rankell & John Roy www.tpcug-ct.org

Need topics for a future meeting? At a winter meeting, Al talked about the new Kindle e-readers: the models available, sources for free e-books and how to borrow from the library. John talked about using a tablet PC: types available, connecting to the internet, touch screens and key features.

# Money Goes To Google & Money Comes From Google

Jim Smith, President www.bpmug.org

You've probably figured out by now that Google's "Free" search engine somehow makes money. Do you wonder how? And did you know that thousands of people like you make money from Google from home? Presenter Jim Smith is one of the people making money from Google. Not a lot yet but it is a nice feeling to know it can be done.

Do you want to know more about how Google makes money and how you can get into that revenue? At a BPMUG winter meeting, the attendees learned all about Google's Adwords where Google makes huge amounts of money little bits at a time. They also learned about Google's Adsense where Google pays people to display ads on their website and pays for those ads.

It was a real eye-opener for many people who didn't understand how a company like Google grew so large by offering a free search engine. It wasn't a magical get-rich-quick scheme but rather an informational presentation on how Google cashes in on the public and how many individuals get to cash in on Google at the same time.

A Little Computer Quiz
Stuart Rabinowitz
Hartford User Group Exchange
East Hartford, CT
http://www.huge.org

# Question 1: One of the current computing buzzwords is 'Cloud Computing', but where & when did the concept of shared resources originate?

Answer 1: The model of a large, server computer with telecommunications linked to a large number of "dumb" terminals was a clear precursor to today's common structure of web-based applications running primarily on remote servers, the timeshared mainframe. Timesharing originated with the Multics (Multiplexed Information and Computing Service) project, sponsored by DARPA, in 1964 at MIT.

# Question 2: I'm sure that many of you have used 'Google Street View', but was the first use of that type of virtual reality/mapping technology?

Answer 2: The Aspen Movie Map provided a virtual tour of the city of Aspen, Colorado in 1978 and 1979. It was developed by MIT.

Question 3: Recently, Google disclosed its fleet of self-driving (without human intervention) cars (http://www.pcmag.com/article2/0,2817,2395049,00.asp), but it was not the first to develop one. Who was first?

Answer 3: Carnegie Mellon University converted a Humvee that traveled 7.32 mi of a150 mile course in 2004. In 2005, 5 competitors completed the course led by Stanford (CMU finished 2nd & 3rd).

# Question 4: The 'Tor' network provides a method to ensure privacy & security on the internet. What does 'Tor' stand for?

Answer 4: The Onion router, which refers to the idea that a layer of encryption is peeled away along a packets internet travel preventing the intermediary nodes from knowing the origin, destination, and contents of the message.

# Question 5: What do all these questions have in common?

Answer 5: They all began as Defense Advanced Research Projects Agency (DARPA) funded projects.

# Third Virtual Conference May 5, 2012

Register: http://bit.ly/apcugwebinar Info: http://apcug.net/virtual/index\_vc3.htm

# Region 2

### (DC, DE, MD, NJ, VA) by Gabe Goldberg, Advisor ggoldberg@apcug.net

I'm happy to include contributions from two Region 2 user group volunteers: Jo Grazide, VP-Programs at Brookdale Computer Users Group (www.bcug.com) and Jim Jordan, 1st VP and Newsletter Editor at Fredericksburg PC Users Group (www.fpcug.org)

Remember that Reports magazine is published quarterly; I'd love -- as would all Advisors -- to regularly receive material from groups in my region for inclusion.

# Some Thoughts on Programming for a Users Group Jo Grazide, VP-Programs Brookdale Computer Users Group – www.bcug.com

I came upon this position in a rather sad way. I have been a member of the Brookdale Computer Users Group (BCUG) for many years. I have held various positions but never at my current level. Upon the death of our former VP-Programs, I was asked if I would take on the task, which was, fortunately, already set up. In addition, I had the promise of our President, Sandy Rand, of all the help I could need. I am very lucky that we are an organization that truly supports its members, and so here I am. Since late 2010, I have held the position of VP-Programs, and I'm happy to share some thoughts on my experiences.

BCUG, based in Lincroft, NJ, has a membership of about 200. At any general meeting, up to 70 may attend, depending on the season and topic. My job is to seek out speakers who are varied yet interesting, so that I get as many members in to the meetings as possible.

To begin with, some organizational skills are vital. For instance, I compile a list of dates (you can use either Word or Excel) for the year. Next, I plug in our proposed speakers. Also, I make a note of their cell phone, email, submission of publicity materials or any other pertinent facts. In our case, a cell phone is important, because the speaker could be late or lost

but that is rare. Better to have it than not. We aim for six months ahead, but for the most part, we've gone for the full year. Don't forget to line up some alternates. These may be members, or even yourself. Again, better to be safe than sorry. I've also asked speakers to switch but that is usually not a problem.

Next, the obvious question - where do I find speakers? A successful program chair will be constantly on the alert for opportunities. Use the Internet - I have contacted presenters through websites, such as online editors, customer support, etc. I take time to listen to outside speakers and scan paper publications as well. Don't forget friends of friends, even children of members who are working in an interesting technical job. APCUG has also been helpful in providing Skypers from the speakers list. It seems once someone mentions something computer-related, I am there handing them a flyer and obtaining their email address.

A note on dealing with potential speakers - be prepared, sit where you can be seen, dress casually but neat, and carry some sort of ID, even if it is a flyer. Be professional and polite. Speakers are busy people. Treat them like a VIP and they will be a willing part of your team.

Each month I provide a bio/article for our newsletter, BCUG Bytes. An article and headshot are due on the day of the previous meeting. For instance, at LEAST two weeks before a general meeting in March, start the dialog with the speaker for April. If they are tardy or too busy to write their article, go to their website and begin a draft. This must be approved by the speaker before it goes to our editor and webmaster. Remember to write and thank the speaker immediately after the session, to let them know how it went. They will likely want to come back to a receptive audience.

Use Facebook for publicity. Create a Fan Page and keep it updated. Encourage Likers to comment on the meetings, or ask questions.

At BCUG, the topic of the talk is the heart and soul of our general meeting. It is what brings people out at night on a Friday and keeps them coming back. I find that instead of losing momentum an interest in this activity, it has been fulfilling and I'm willing to do more. I encourage anyone thinking of this to take the big step and do it. I am available for any questions over email from APCUG members. Lastly, all are invited to our meetings. Check us out at www.bcug.com.

### What Makes FPCUG Different Jim Jordan, 1st VP and Newsletter Editor at Fredericksburg PC Users Group (www.fpcug.org)

One problems we don't have is a lack of money for any philanthropic effort that comes to our attention. We operate a Bingo game every third week and this provides sufficient funds for all of our operations but what it doesn't provide is members.

Programs-We aren't stuck with some computer geek spouting off about arcane matters that only a few can understand. We survey wide in our efforts and it results in some very interesting topics. These have ranged from HVAC speakers telling how a computer can control and make your home greener, buying eyeglasses, buying hearing aids, redistricting political boundaries, making a home inventory, what service dogs can accomplish, making your wants known to a political representative, and the list can go on and on. We even invited Goodwill to talk to our group and they collected almost two full carloads of recyclable gear. It was so well received we will devote a table to recycling about twice a year.

The important idea is almost any business today has computers and how they relate to the business can be a topic of interest to all. Any group in an urban area that has problems getting a program is simply not thinking out of the box.

Couponing-With the rage of couponing, we include in our newsletter several coupons from local businesses that want to encourage buying from our members. These range from a coupon to get 20,  $4 \times 6$  digital photos processed, to a \$25 rebate for service call on HVAC equipment, to discounts on flowers, video upgrades, and used computers. Any business that provides a program or helps an organization will usually make some sort of a coupon discount to members of the organization. But you have to ask.

Newsletters-We have two editions of our newsletter. The print edition that is displayed on our website, and a Members edition that is pdf.ed to all members. If members cannot read the .pdf they are mailed a copy of the print edition with a flyer inserted. The only difference is the Members edition has a recap of the BoD meeting. The printed edition, with limited number of copies, is distributed to various local organizations, including libraries, that are

interested.

Attendance-I believe I got this idea from a Kentucky club through APCUG. We reward \$10 every month to a member present. All members have a numbers and if that number is drawn they receive \$10.00. If they are not present they are dropped from the drawing that year and the next month the reward is \$20. etc. We have had the reward go to \$50 before we had a winner.

Idea I would like try - This worked great in Florida. A Random question and answer period that started about 15 to 20 minutes before a General Meeting. Anybody can ask a computer question and someone in the audience almost always has an answer. The biggest problem is keeping the whole question period under control.

#### **Technology Can Be Habit Forming**

**DISEASE: Technology Pox** 

SYMPTOMS: Continual complaint about needing ever-newer gadgets, hardware, and software. Patient has blank expression, sometimes deaf to spouse and children. Has no taste for work of any kind, except feverishly reading/annotating product reviews and industry blogs. Has compulsion to write to company CEOs about tech evolution being too slow. Swears that UPS/FedEx drivers don't leave expected packages. Frequents strange places such as eBay, Best Buy, Micro Center. Makes secret late-night calls to customer support lines. Hides credit card bills from spouse and mumbles to self. Has strange faraway look in eyes.

TREATMENT: Medication is useless. Disease is not fatal but progressively worsens. Patient should attend frequent user group meetings, subscribe to technology magazines, and be given a quiet corner in the house where he or she can be alone.

REMARKS: The usual nature of this disease is -- the sicker a patient gets, the more he or she enjoys it. For this disease there is no known cure.

(Adapted from From Southwest Genealogical Society by way of Mount Vernon Genealogical Society)

On a more serious note, this MVGS graph (printed for members with dollar amounts, of course) clearly illustrates sources of funds and areas of expenditure. Presenting information this way helps members understand what their dues payments enable, reminds them how important special contributions are, and identifies activity areas which may not be visible to all members.

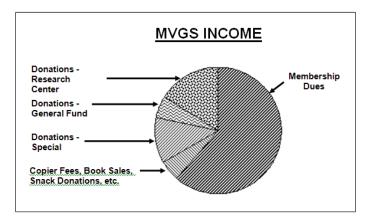

# WACUG Donates Funds to Partner Group

On February 18, President Geof Goodrum of the Washington Area Computer User Group (WACUG, www.wacug.org)) presented OLLI (Osher Lifelong Learning Institute, www.olli.gmu.edu) a check for \$250. This gift was made in appreciation of the strong partnership between WACUG and the OLLI Computer Club (a.k.a. the OLLI Personal Computer User Group, or OPCUG). The groups, both APCUG members, meet jointly, and have just begun their fourth year of association. WACUG made a previous \$250 donation to Friends of OLLI in 2009 and presented OLLI three flat-panel computer monitors in 2010. OLLI's almost 1000 members attend classes at locations in Fairfax. Reston, and Sterling, VA; 45% of WACUG members are OLLI members. This relationship shows the mutual benefit of nearby groups cooperating to the benefit of all their members.

#### Regular Reports to User Group Members Keep Them Informed/ Involved

Here's the sort of yearly recap I love to see from user groups -- and which keep members not just informed, but engaged in their groups' operations. It's anonymized because it could -- should -- be AnyUG!

The State of xxxUG

As our fiscal year of April 1 to March 31, 2012 comes to close it becomes time to review what we have done and start looking forward to what we will do in the next year.

Looking at the past year we have accomplished many things including some generous philanthropic efforts for local nonprofit agencies. We have also contributed to education in the form of SIGs that are open to all regardless of membership in our organization.

There were also many memorable evenings at General Meetings There were many topics presented by local businesses and nonprofit agencies. These topics ranged from voter redistricting to anti-virus software and protecting your identity to latest in electronics. You can review all these topics by checking on page 4 and then referring to our website at www.anyug.org.

Of course we all enjoyed our Holiday Party where we had a chance to talk to each other as well as making a great contribution to the Food Bank.

All of these items will be reviewed in depth in a PowerPoint presentation as well as a proposed budget that must be voted on and accepted by the members present.

Then after nominations from the floor to select the Offices, Director and Trustee the meeting will conclude with a vote for the Officers.

This is an important meeting so please be certain to attend.

Besides this motivating summary, this group's newsletter also includes:

- · regular "You Missed It" meeting summary
- "We Do Socialize" about Meetup and Facebook
- · attendance rewards
- advertisers/discounts/coupons
- "Did You Miss an Issue?" easily linking to past editions
- "What did we do this year? We contributed to the community"
- information on a recycling table at meetings!

Another group's newsletter reports regularly on meeting presentations with photos, stories. Groups help meetings succeed by making reports interesting -- these lure people to meetings AND inform people who miss meetings. Other dynamite content includes:

- detailed financial reports
- welcome greetings for new/renewing members
- · calls for volunteers, officers, directors
- SIG reports, and Q&A
- back-page meetings/events calendar summary

Similar meeting recap information appears in the magazine of LACS (Los Angeles Computer Society - www.lacspc.org):

If you weren't there, you missed an excellent program.

Last night 55 of us watched and listened to Thang Le as he showed us how he uses his iPhone and iPad in his legal practice and personal life. A few in the audience learned some of the "other" things they could do with their own iPhones and iPads.

and they similarly report monthly membership statistics:

Welcome All

New(2)

Renewed(17)

and they gently remind and nudge for valuable donations:

From time to time, members contribute to the LACS General Fund. The following are a few of our contributors...

# Use Video Interviews to Publicize User Groups and YOUR Group

Here's a video interview -- http://youtu.be/sDjveBUyi8o -- where I describe my long-term user group involvement and members of the Greenspring Village Computer Club outline their enjoyment of tech activities in their residence community. These days, recording can be done with simple equipment and powerful editing software simplifies creating polished presentations. Such recordings are great visibility and can be showed/posted for member recruiting.

# Don't Be A "Milk Association" Useful Advice for User Groups

The following is excerpted from a Smart Meetings magazine article on "survival of the fittest" organizations -- http://tinyurl.com/7foasgw -- describing the need for providing enough membership benefits to entice people to join and remain members. That is, it's essential to clearly differentiate what's available to members from that which is available to the general community. It does NOT mean reducing community service but for group prosperity -- even survival -- people need reasons to value and continue membership.

#### **Successful Membership Strategies**

In talking about association membership, Sladek quotes Albert Einstein: "Strive not to be a success, but rather to be of value." Too often, she writes, associations rely on outmoded membership models that don't effectively entice members to join and stay in an organization. One such model is what she dubs the "milk association," which offers benefits—including meetings—at similar prices to nonmembers as to members.

"These associations have lost sight of what a membership means," Sladek writes. "Membership offers little exclusivity or access. It's difficult to distinguish between the benefits of joining the association and just paying to attend the events or purchase services a la carte. In other words, why pay for the whole cow when you can pay for just the milk?" Here, Sladek shares advice on how to turn a milk association into a cash cow.

A few years ago, some association somewhere decided to start opening the doors to nonmembers. The idea was that if nonmembers had access to the same pricing or just slightly higher pricing as the members had for events, products, and services, the result would be more revenue. Nonmembers would preview the association, fall in love with it, and make the decision to join. And if they didn't join, at least the association was getting their money.

This a la carte approach may have seemed like a genius idea for membership conversion, but for most associations the concept backfired. It backfired because most associations didn't offer enough membership value to entice prospects to convert into members. Therefore, prospective members failed to see the value in purchasing a full membership when they could just as easily, and more affordably, access the few events or member benefits they wanted one at a time.

Milk Associations give too much away or offer too little membership value, so they struggle to get people to buy the cow (pay for a membership) because it's easier for them to just buy the milk (programs, events, and other services a la carte).

# 10 Things That Will Annoy the Hell Out of Your Web Site Visitors

This article by Calvin Sun, posted on Tech Republic -- http://tinyurl.com/3c7suux -- reminds us that it's easy to get caught up in implementation details of website design and lose sight of the hands-on user perspective. It airs user experience grievances that can alienate site visitors -— permanently.

Their list (see article for details):

1: Nonexistent instructions regarding case

sensitivity

- 2: Having to guess at formatting of dates, phone numbers, or social security numbers
- 3: Transaction "false positives"
- 4: Transaction "false negatives"
- 5: Misleading "Contact Us"
- 6: Disabled backward navigation
- 7: Blanking out an entire data entry form due to one small error
- 8: Incompatibility with non-computer devices
- 9: Primrose path links

10:Failure to provide default responses

# Broad/Deep Resources for Fundraising

I've taken classes at the Foundation Center -- www. foundationcenter.org/ -- which has offices in New York, Atlanta, Cleveland, San Francisco, and Washington, DC. It also has extensive resources on www.grantspace.org/. It's described:

Established in 1956, the Foundation Center is the leading source of information about philanthropy worldwide. Through data, analysis, and training, it connects people who want to change the world to the resources they need to succeed. The Center maintains the most comprehensive database on U.S. and, increasingly, global grantmakers and their grants - a robust, accessible knowledge bank for the sector. It also operates research, education, and training programs designed to advance knowledge of philanthropy at every level. Thousands of people visit the Center's web site each day and are served in its five regional library/learning centers and its network of more than 450 funding information centers located in public libraries, community foundations, and educational institutions nationwide and around the world.

This wonderful one-stop shopping provides tips, resources, and directories for researching/approaching potential donors to fund meaningful community service efforts.

# Where Do User Group Members Come From?

I found my first PC user group when I saw its magazine on a friend's coffee table; I knew immediately that I needed the resources and networking it provided and that I could contribute to it. But inviting people to

peruse living room reading material is a bit haphazard and unreliable. It's much more effective reminding current members to bring in friends, neighbors, and colleagues. Here's how one group worded the idea:

Members, we need members...

Our membership numbers keep decreasing every year. Just like a checking account, we have to replenish from time to time.

So, I'm asking each and every one of you to bring a friend or relative (even if they're not your friend) to a meeting and convince them to join our group.

Your annual dues fund the website, the meeting room, the toner used for the newsletter, postage and, most importantly, the door prizes. Please kokua [Hawaiian for aid, assist, cooperate, help].

At the Feb. 4th meeting we'll be revisiting Microsoft Office. We'll show you a few tricks and answer related questions. Bring a friend.

# HP Classes as Near as Your Computer

Visit http://h30440.www3.hp.com/learningcenter/to learn about dozens of free classes, from basic to advanced, in areas such as digital photography, home office, and lifestyle.

#### Meet Microsoft - In Person

Apple has had glitzy glass-and-chrome stores for some time. Microsoft is working to catch up; I've spent time at my local Microsoft store meeting staffers, taking a tour, admiring and trying out hardware and software, and attending meetings. Visit http://content.microsoftstore.com to see whether there's a store near you and drop in to introduce your group. Stores are very community oriented, want to partners with local organizations, and may have resources, presenters, and meeting space for you.

Chat up Apple stores too; they understand that longtime PC users (like me!) are increasingly using Apple gadgets like the iPad with Windows. Your members might value presentations on Apple topics such as the iPad, iTunes, iCloud.

In fact, some PC groups collaborate with Mac user groups to run joint SIGs (special interest groups) focusing on technologies used equally by PC and Mac fans. That's a way to bring new information/resources to members, run more elaborate meetings, and reach new audiences.

#### Two Small – But Critical – Tips

Don't let anyone be indispensable to your user group officer, director, volunteer, or SIG leader. Strive to recruit/train position backups and successors. Too many times, clubs are devastated when a key person leaves or is indisposed, and meetings become irregular or are canceled at last minute if just one person ever runs them and nobody is ready to step in.

Use generic user group email addresses (e.g., president@anyug.org) to forward email to current volunteers. That avoids updating outside databases (such as APCUG's!) and mailing list subscriptions whenever positions turn over, and can prevent important information from being sent to former volunteers (and worse, NOT sent to current staff). Of course, for this to work, groups must update their own email forwarding tools. But that can be done when group websites are updated so is more likely to be remembered.

# APCUG/CAMUG 2012 Regional Computer Conference

#### 13th and 14th of July 2012

The Canton Alliance Massillon Users Group (CAMUG), co-host of the 2012 Regional Computer Conference have identified more than 20 different topic sessions and is currently lining up presenters.

Whether you are a computer user or a mobile device user you will find a session that will be beneficial to you. It could even be said that APCUG might standforAlternative P l a t f o r m C o m p u t i n g Useful Gadgets.

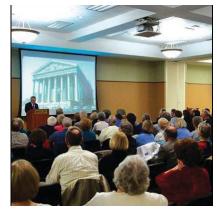

Additionally, the co-host CAMUG might stand for Computers and Mobility Unique Gadgets. If you are using a Windows-based, Linux, Mac or mobile device many programs and applications have cross platform functionality.

The early bird registration has begun. The fee for the early bird registration is \$50, the regular registration

fee is \$60, and on site or registration after the 1st of July 2012 will be \$75.

The Barrette Business and Community Center, the venue for the conference, is located on the Walsh University campus in North Canton, Ohio.

#### **Campus Directions**

#### **Directions from the EAST**

- Take I-271 South to I-77 South to Exit 111
- Make a Left (East) on Portage
- Follow Portage into residential area and veer Left at the fork in the road.
- At second stop light, Main Street, turn Right.
- Turn Left on East Maple at light.
- Continue on East Maple until you reach Walsh University's main entrance on the right.

#### **Directions from the WEST**

- Take the Turnpike I-80 East to I-77 South to Exit 111
- Make a Left (East) on Portage
- Follow Portage into residential area and veer Left at the fork in the road.
- At second stop light, Main Street, turn Right.
- Turn Left on East Maple at light.
- Continue on East Maple until you reach Walsh University's main entrance on the right.

#### **Directions from the SOUTH**

- Take I-77 North to Exit 111
- Make a Right (East) on Portage
- Follow Portage into residential area and veer Left at the fork in the road.
- At second stop light, Main Street, turn Right.
- Turn Left on East Maple at light.
- Continue on East Maple until you reach Walsh University's main entrance on the right.

#### **Directions from the NORTH**

- Take I-77 South to Exit 111
- Make a Left (East) on Portage
- Follow Portage into residential area and veer Left at the fork in the road.
- At second stop light, Main Street, turn Right.
- Turn Left on East Maple at light.
- Continue on East Maple until you reach Walsh University's main entrance on the right.

# A special rate has been negotiated through the:

# **Hampton Inn & Suites Canton**

5256 Broadmoor Circle N.W., Canton, Ohio, USA 44709 Tel: 1-330-491-4335

Fax: 1-330-491-8355

At a rate of \$99 per night with a 3 day prior and post equal rate. There is a continental breakfast at the Hampton as well as transportation to the conference site.

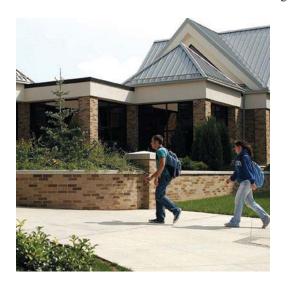

#### **Tentative Schedule**

| Day                         | Time                | Track A                                          | Track B                                                  |
|-----------------------------|---------------------|--------------------------------------------------|----------------------------------------------------------|
| Friday                      | 12:30 – 1:30 PM     | Opening Keynote Speaker                          |                                                          |
| July 13                     |                     | Marie Vesta Vice President APCUG                 |                                                          |
|                             | 1:45 – 2:45 PM      | Social Media<br>David Williams                   | Future of Computers<br>Ubuntu from a Disk<br>Steve Ford  |
|                             | 2:45 – 3:15 PM      | Refreshi                                         |                                                          |
|                             | 3:15 – 4:15 PM      | Genealogy LDS Library Susan Ross                 | Still Photography<br>Sean Palmer                         |
|                             | 4:30 – 5:30 PM      | Genealogy<br>Stephanie Houck                     | Movies & Android<br>Sean's friend                        |
| Saturday<br>July 14         | 8:00 – 9:00 AM      | Continental Breakfast (with Vendor Presentation) |                                                          |
|                             | 9:15 – 10:15 AM     | Jan Bredon<br>One Note<br>Need to Confirm        | Why is the iPad so desirable?<br>Robert Vance            |
|                             | 10:30 – 11:30 AM    | <b>"Mr. Excel"</b><br>Bill Jelen                 | Choosing and using<br>e-book readers<br>Need a Presenter |
|                             | 11:30 AM – 12:30 PM | Lunch and Networking<br>(Bob Vance Discussion)   |                                                          |
|                             | 12:30 – 1:30 PM     | Skype<br>Marie Vesta                             | Free Software & Portable Apps<br>John Kennedy            |
|                             | 1:45 – 2:45 PM      | iolo<br>Karen Sorenson                           | Avast<br>Bob Gostisha                                    |
| 2:45 – 3:15 PM Refreshments |                     | ments                                            |                                                          |
|                             | 3:15 – 4:15 PM      | Virtual Machines Dennis Smith                    | Android Presentation  James Wright                       |
|                             | 4:30 – 5:30 PM      | Closing Keynote Speaker  Door Prizes             |                                                          |

# Region 3

#### by Robert Lee Vance (Bob)

I would like to welcome one of our newest user group members APCUG, The Bristol Village Computer Club: http://www. bvres.org/ The club is located on the campus of the Bristol Village Retirement Center. Bristol Village does not

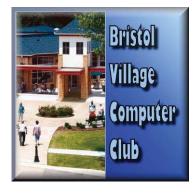

have an activity director so a group of like minded residents who shared an interest in computers and digital technology started the Bristol Village Computer Club. The club meets January through May then taking a break during the summer months of June, July and August. They resume their meetings September through December. Their meetings start at 7:30 pm and last for approximately 1 1/5 hours. The meeting are held in the Bristol Village Activity Center 660 East 5th Street, Waverly City, OH 45690-Although the BVCC has a membership of approximately 100 members they are able to reach out to nearly 300 households through their close circuit television facilities. The club also has a computer lab for teaching and educating residents on the usage of computers. A few of the club members also provide repair services to the surrounding community.

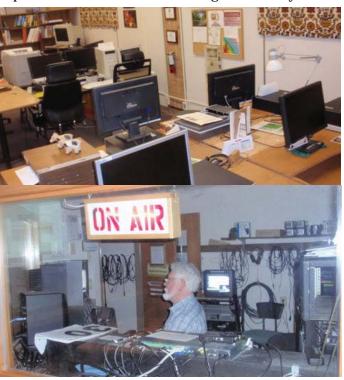

# Salute to the Founders

# Bristol Village Computer Club by Fred Schneiter

1986 was another year in the life of Bristol Village. Really, uneventful ?? Little did we know, nor did many mark the arrival of Lois and Glen Yoder. Of course Lois and Glen were welcomed as newcomers, as we all have been.

The years since have been momentous and rewarding. Glen Yoder picked up the challenge of new technology (just- aborning earlier in the decade) - COMPUTERS and COMPUTING. A new toy for all of us !! Glen and Lois set about learning the technology themselves - and quickly drew many eager students. (Don Netzley and Don Kerry – as examples)

Shortly, a Bristol Village Computer Club was formed. Glen Yoder continued as the driving force. The Bristol Village Computer Club was funded—to buy equipment—by dues and member contributions. No funds from any other Village organization. Glen Yoder and other members found their services needed to assist//demonstrate//install computers//teach computer skills.

Glen Yoder established the premise for continued success of the:Club. No one was "CHARGED" for any services provided by the club - the only request was — whatever YOU FEEL THE service worth - please donate to the club.

[Reimbursement is requested for actual cost of parts or software.]

Lois and Glen recently moved to Northern Indiana to be closer to their daughter.

THANK YOU GLEN and LOIS! ~ YOU HAVE BEEN GIANTS

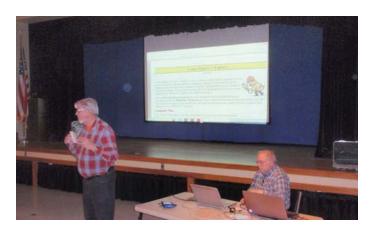

# Region 4

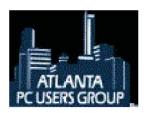

The Atlanta PCUG has a creative meeting title for their March meeting: "M\*A\*S\*H for Your PC" - Repairs for Hardware & Software when you really need it. Boot Camp

is their new user getting started guide. The topics covered include everything from how to get started using the Internet to how to troubleshoot and repair you own PC and most anything in between. It has been one of their most popular SIGs and after a brief hiatus it's back! Penguin Pack is another of their SIGS that explores the Linux operating system that is gaining more attention daily. Linux will be part of your future. www.atlpcug.org

Since the beginning of the Gwinnett SenioR PC **User Group** (GSRPCUG) in January 2002, they have

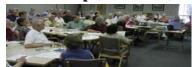

had an array of very talented and interesting speakers presenting programs on a large

variety of topics. This year their presentations have covered various recent features from Hotmail, Gmail, Google, SkyDrive, and Facebook -- all affecting the way we use computers; the free Google Earth program and a tour via the Internet; as well as a presentation on Stone Mountain Park, an Atlanta theme park. http://www.gsrlc.org/gsrpcug/

The March meeting of the Hendersonville Area Computer Society (HACS), NC, featured tips on

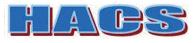

Proper Posture for Computer Work and a recent SIG covered

copying VHS tapes to DVD. http://www.hacs.org/

In addition to the **Hilton Head Island Computer** Club (HHICC) monthly newsletter, they have a

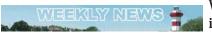

Weekly News with information about what's happening

during the week. The March 13 Weekly News included information about the Windows 7 and iPad SIG meetings; a video tip of the week on How to Set Up a Gmail account; an Internet Security Presentation Update with handouts; information on how to not get faked by Android antivirus apps; a link to FB Photo Zoom for Chrome and Thumbnail Zoom for Firefox to enable you to zoom Facebook photos just by mousing over them; a reminder about MAC help at their resource center: information on assistance with tablets at the resource center; a request for resource center substitutes: and information about the HHICC program designed to assist members with new computer purchases that is now being offered. All in all, just a typical HHICC week. www.hhicc.org

The Mountain Computer User Group's March meeting was a

The Mountain Computer User Group

fun one with their president

demonstrating Microsoft's KINECT for the X-Box 360. After selling a total of 8 million units in its first 60 days, the Kinect holds the Guinness World Record of being the "fastest selling consumer electronics device." Their January meeting covered "Things to do with a Flash Drive". Flash drives and memory cards/sticks were presented as to how to use them for storage, file transfer, slide shows, video movie shows, virus scrubbers, page memory, portable application devices, system recovery and more. Anyone considering one of these devices or just wanting to find out what everyone is talking about enjoyed the program. The first three months of the year finds MCUG donating to the following organizations in their area: Cherokee County Food Pantry, Reach of Cherokee County, Town County Food Pantry, Clay County Food Pantry, Reach of Clay County, Safe House, College Food Pantry, and the Wilderness Scouts. http://www.mcug.org

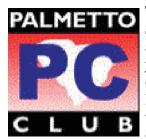

The **Palmetto PC Club** in South Carolina recently had a meeting on how to Refresh your old PC with Linux! The club's program director, Harry Rodgers, installed two popular versions of Linux on different desktop computers. One

computer was setup for dual booting using Windows 7 and the Ubuntu version of Linux. The other computer was running the MINT version of Linux. Check them out at http://palmettopc.org/ or on Facebook at http://on.fb.me/zRWLa9

# Plateau PC Users Group

The **Plateau PCUG** in Tennessee was one of the three winners in the 2012 APCUG Early Membership Renewal contest. They received one of the new Kindle eReaders with \$300 worth of pre-loaded O'Reilly books. They were thrilled to have won. It came in particularly handy right now as their next few meetings will focus on how to use e-Books and such and this gives them their own unit to show. A recent meeting featured "Using E-Books on your PC and smart phone". The E-Book concept and software for reading E-Books on your computer and smart phones was reviewed. It included the various E-Book file formats, sources of E-Book files and a demonstration of one E-Book software program that can read several different formats. A handout is available on their website that has several live links to use to learn more about this growing phenomenon as well as several E-Book file download sites. http://www.ppcuginc.org

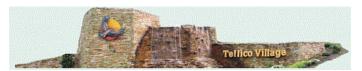

As a benefit for members, the **Tellico Village Computer Users Club** in Tennessee has a 35mm Slide Scanner available for members to use, along with the club's Dell Inspiron 5150 laptop computer to process the slide images using the installed software. All current members may use the slide scanner equipment on a first come, first served basis; reservations required. A one-time fee of \$25 is charged. They are asked to check the calendar for a week that is open and reserve the equipment. Individual training sessions are provided if needed. Equipment may be reserved as needed and can be extended if the following week hasn't been reserved. http://tvcuc.org/

# Region 5

### Stu Silverman Region 5 Advisor

The FACUG 2012 Conference@Sea is now history. Over 400 registrants spent the time enjoying and learning about all the hottest topics in the computer and technology world. We fraternized, we interacted, we shared and we learned. It was our most successful conference with regard to both attendance and program.

We became a victim of our own success as we outgrew the meeting room capacity of the Norwegian Sky. We had more than enough space, had more people selected the presentations in the Theater. Our next conference at Club Med will not have that problem, as we will have more meeting rooms available.

We have been speaking with the board of Directors of The Palm Isles Computer Club, a member of FACUG and a potential new group for APCUG. My group Valencia Lakes has ventured to provide a webinar this evening given by Abby Stokes, author of "Is This Thing On?" Abby writes about computers and seniors. She was a presenter at the 2011 Conference. Abby will be in Washington DC and we will be in Boynton Beach, Fl. In the past we had concerns, as our wireless connection was not reliable. I felt confident in holding an interactive conference using ooVoo, as we have a new state of the art telecommunications company, which provides a separate fiber optic strand directly to each home. We get a totally uncompressed video signal capable of Blu-ray quality. The best part is our Internet speeds consistently about 20 mbps down and 13 Mbps up.

If any group would be interested in offering such a program for their club, contact me and hopefully we can find a mutually convenient date.

# Region 6 & International

by Greg West - Advisor

# Drupal Website Coding & Design Drupal Camp, Orlando, Florida 2012

I attended the Florida Drupal camp, February 2012 in Orlando, with two other APCUG executives: Hewie Poplock and Hank Feinberg. APCUG was promoted at this event at several key times thanks to Hewie Poplock and his user group volunteers who help make this event a huge success. Efforts like these, by user groups, are helping to put APCUG back on the map. All three of us made many contacts within the Drupal community.

#### **User Groups Region 6 & International**

A notice was sent to all user groups in my regions, using UGLS (an excellent communication tool) announcing Feb APCUG virtual conference. We need to work on marketing these and other online activities to our user groups. Many, I suspect, have no idea what a "virtual" conference (VCs) is or does. Maybe a short video explaining and demonstrating our VCs would help (no more than 1 minute video would do the trick). We may have to do a special VC for Australia considering their time difference.

Found some entry errors in the UGLS that was corrected immediately with the help of Patty, Marie and Judy...Well done!

#### International

#### Brisbane, Australia user group help:

Working with Keith, webmaster of Brisbane, Australia's user group regarding their website not working with IE but ok with all other browsers. Interesting to note, this user group "at one time being the largest Computer Club in Brisbane", has a unique idea. They do not have SIGs anymore, instead they meet on the 3rd Sunday each month from 09:30 am to 4:00 pm. Their philosophy and excellent marketing states:

IDEA from Brisbane group: "The Club offers a group where you can learn about computers, share your knowledge and skills and get help with hardware and software. It's the cheapest repair station in Brisbane; for the cost of membership you can bring in the troublesome computer and get help in repairing it."

Sarnia Computer User Group (Ontario, Canada) Helping this group promote VCs. Four members from this group attended the last APCUG VC 2012 and will be spreading the word on how useful these sessions are for user group members.

#### Region 6

#### Port Huron, Michigan user group

Helping them with promoting Facebook for their group and promoting VCs for APCUG. Attended a meeting with this group and explained that APCUG has some new and exciting things to look forward to in the near future.

Plans for a brainstorming session for the International and Region 6 are underway. One thought is to do the International UGs by country due to the time difference.

Virtual Session - Mac computers for beginners designed as are training videos. (possible iPhone virtual session towards May or June 2012).

There is always one more imbecile than you counted on

# Region 8

#### by Judy Taylour, Advisor

# **BGR COMPUTER CLUB**

The **Bentsen Grove Resort Computer Club** in Texas is a group of retirees who winter in south Texas with an interest in computers. They come mostly from the upper Midwest and Canada as well as the rest of the country and the world. They recently had a meeting featuring how to get pictures off the Internet and adjusting the size of the pictures to send them more easily through e-mail servers as well as how to create a movie using Microsoft's Live Movie Maker. Recording your voice or any other sound you can make was also discussed. Your voice or sound can be used in a movie and other places. Their year-end party was in March and featured a luncheon at a local restaurant. http://www.bgrcc.com/

#### The February Caddo-Bossier Windows UG in

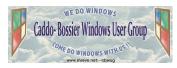

Louisiana meeting had a demonstration of the free registry cleaners C-Cleaner and Glary Utilities and

how they can be used to help protect your computer. It was suggested that Windows Updates be download and installed regularly and how important it is to back up files. Attendees also learned how you can assign a permanent drive letter to external drives, even thumb drives so they come up with that letter when you plug them in. It was thought the Q&A session was most productive with the exchange of ideas and different approaches to a particular subject most refreshing and very informative. http://www.cbwug.com/

#### The Cajun Clickers' April meeting featured a

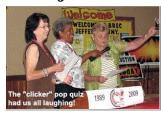

local recycler talking about how important it is to recycle e-products and save our environment. Their president also talked about their many volunteers and what they mean to the

success of their club. He also conducted his "Get to Know Your Board" game with prizes for those who identify the correct board members. They also had a short talk about the many fine features of the Kindle Fire and how members can get a chance to win one in their "Kindle Fire Raffle. If you are ever in Baton Rogue, take time to visit the Clickers' Learning Center. http://www.clickers.org

The **Computer Club of Oklahoma City** has Study

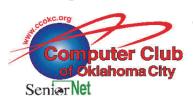

Groups instead of SIGs. They are groups from 10 - 50 people and are a place to ask questions, learn and get help about subject of that

study group through the questions asked by all and the demonstrations by the Study Group leader. All Study Groups are free and all are invited! Their Study Groups topics include: Multi Media, Linux, Office 2007, Microsoft Developers, Windows Tips & Tricks, Open Source, Mobile Devices I and II, Genealogy, Building a Computer, Social Networking, Hardware and Windows 7. In addition to the Study Groups they have a monthly meeting and are affiliated with a SeniorNetwork User Group that offers, at this time, eight classes. The CCOKC certainly has a lot of activities to keep its members interested and in the know about a variety of technology. The CCOKC is on Facebook http://on.fb.me/AmpHoA / http://www. ccokc.org

The **New Orleans PC Club** is another group

that has creative titles for their meetings. "The Bad Guys Don't Knock When They Sneak Into Your Computer" was the title of their March meeting. A computer security expert's presentation focused on the mind of the hacker, and the vulnerability of our computer driven infrastructure. demonstrated how easy it is Privacy Info: We DO NOT for bad guys to take control of

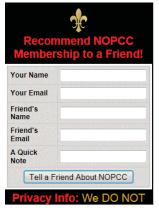

your PC, steal your passwords, and remove all traces of it ever happening. Ways you can best avoid being a victim were also shared. The speaker spoke for a few minutes at an earlier NOPCC meeting and was back by member demand. Check out their nifty form that invites members to recommend NOPCC membership to a friend. In addition to their website, you will find NOPCC on Meetup and Twitter; just click through

| NTPCUG | North Texas PC Users Group |
|--------|----------------------------|
|        |                            |

from their website. www.nopc.org

The **North Texas PCUG** celebrated its 30th anniversary with an awesome presentation by Dr.

Portia Isaacson Bass, entitled Personal Computing: A Lot of Past and Even More Future! She delivered AV support from her iPad to a projector that showed the audience an image of her iPad screen. It allowed her to address us without having to break eye and face contact to turn around and look at the screen. Dr. Bass was, among other things, a founding partner of the first computer store in the DFW area. Much of her presentation was a rehearsal of the past, with an attempt to project the influences she discovered into the future. I was especially impressed by a series of semi-logarithmic timelines that plotted performance and cost in such a way that she could easily forecast the prices of maximum performance and the performance of minimum cost personal computers and any mix of cost / performance in between. If you would like to listen to the entire presentation and see the slides by visiting her website, http://pcmine.com/. There is also a link to buy a copy of the 98-page booklet that she gave to all attendees. They also had special 30th anniversary cakes?. http://www.ntpcug.org/

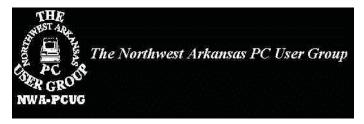

The **Northwest Arkansas PCUG** has a nifty way of distributing the PUSH articles sent to editors by APCUG. Their editor writes a short paragraph about the article and the description is uploaded to their website with a link to the complete article which has been nicely formatted. Since I'm the one who sends out the articles, I can say I really like his leadins better than the ones I send in the cover e-mail. They also include all of Ira Wilsker's articles. http:// pcgroup.nwark.com/

# Topeka PC Users Club

The **Topeka PCUG**'s March meeting compared the Amazon Kindle and Barnes & Noble eBook readers. They also had the opportunity to learn about the PanDigital tablet. Members were invited to bring their readers and tablets to demonstrate them, if they wished. There was a webcam available, connected to the Club's computer and projector, to view the items during the demonstrations. Their After Lunch Bunch SIG meets at Barnes & Noble. I wonder if they take their eReaders and tablets with them. http:// topekapcusersclub.org/

# Region 9

#### Bill James, Region 9 Advisor

# Computer Technology Conference 2012, Phoenix, Arizona

It is always exciting to attend a computer conference and it was equally exciting to attend the Computer Technology Conference (CTC) in Phoenix Arizona March 22- 25th 2012. Thank you all for the wonderful hospitality. As the Region 9 Advisor, I gave a presentation about APCUG. A lot of thought went into this presentation in how to best present our organization and to focus on what User Groups hope to gain by having an APCUG membership. For me this is an important topic as User Groups face more challenges to survive, I wanted to show how APCUG is trying to keep up with the new technology that best benefits User Groups.

Quoting a popular phrase 'it's not your father's (or Mom's) User Group anymore' is so true on a variety of levels. If you have been involved with User Groups over the years, you know that groups are struggling to maintain membership, attract new members and find vendors or volunteers to give presentations. When computers were in their infancy, we were challenged to get hardware and software to marry up and provide a fulfilling experience. Years ago even before I was involved with a User Group, a user group was the place to go to learn how to use, maintain your computer and get some help in installing problematic software. In those days operating systems and computer hardware was a whole different animal and required manual processes which took some knowledge to get them install to operate properly. Those days have passed and the 'geeks' for the most part have gone. Computers are now found in every home and being used for a variety of tasks and treated like any other household appliance. With a push of a button the machine becomes your dark room to edit a picture or play a song as an extension to your home entertainment system and communicate with friends and family wherever they are located.

Over the years both computer and software have become more automated and easier to operate whether they are PC or Mac. No matter how automated computers have become, groups still must keep up with the times and the changes that occur almost on a monthly basis. There is a place for User Groups to attract and help those individuals who are getting out of

the workforce as 50 something retirees who are quite familiar with production software that produce documents, spreadsheets and visual presentations, but not so familiar with the social media that is becoming common place. Groups also need to attract and help the senior that just wants to do e-mail and occasionally download a photograph or surf the web. APCUG is trying to strike a balance so that Groups can have presentations that are meaningful to their audiences. As technology moves toward the cloud, social media and internet based apps, user groups needs to be in tune for that segment of the audience that wants to move in that direction as well as the audience that is content with the 'status quo'. This is where the AP-CUG can be a great resource. Groups can tap into the APCUG Speakers Bureau where they can find numerous topics that will surely add to your groups monthly or weekly programming as well as tap into other member benefits that are listed on our website.

By the time you have read this the conference will be history, but if I missed speaking with you at the conference, we will have another opportunity to share ideas at an online brainstorming session that I will moderate this year in June 2012. More details on that session will come via a separate email to club officers. I hope that you when you are notified of the dates of this brainstorming session you make plans to attend. It will be another opportunity for UG officers and UG members that chose to participate to get to know other groups and share strategies on how you can have a group that your members enjoy, learn and share.

# An artist, a lawyer, and a computer scientist

An artist, a lawyer, and a computer scientist are discussing the merits of a mistress. The artist tells of the passion, the thrill which comes with the risk of being discovered.

The lawyer warns of the difficulties. It can lead to guilt, divorce, bankruptcy. Not worth it. Too many problems.

The computer scientist says "It's the best thing that's ever happened to me. My wife thinks I'm with my mistress. My mistress thinks I'm home with my wife, and I can spend all night on the computer!"

# Region 10

# **Is Your Meeting Boring?**

#### by Cheryl Wester, Advisor, Region 10

Bring the fun back into your computer club. Sure we are all interested in technology but there is no reason not to have fun with it. If you have people that sleep, have a sugar feast-donuts, candy, etc. Even candy tossed to someone for answering a question can keep your people awake and on their toes! Try a warm up activity at the beginning of the meeting. An easy and a fun one is to have people line up in order from when they bought their first computer. Go around and ask them what it was-how technology has changed-what they liked about it compared to what they have now-you get the idea.

Another suggestion is to have a find the answer short blurb at the beginning-who is going to be on the next Dancing with Stars-the oldest person to receive an Oscar-you get the idea. (Toss them candy when they get the correct answer). We all get junk mail-save the best ones and share it. Have a favorite web site introduced at the beginning of each meeting, assign that to a different person every meeting (great way to get more involvement). I have someone who is always sending me PowerPoints on beautiful pictures. Use these at the beginning of the meeting for people to see. Try a PIG SIG (eat before or after a meeting). Get people involved.

# **Club Locations**

#### by Cheryl Wester, Region 10 Advisor

Where does your club meet? Does it have a free location? Does it pay for Internet access - does it even have the Internet? What do you do when your location cancels at the last minute? These are items that occur to groups on a monthly basis and all groups should have an alternative location for a meeting.

Have you tried to have meetings or SIG s at private homes? If not you might want to give that a try. Rotate and have people bring different junk foods to make the meeting more interesting. What a great way to see how people use computers in the home. Perhaps someone has Google TV or Apple TV and they can demonstrate it. Someone else might have a great way to stretch the limits of the router. Does someone have a computerized kitchen (I want one where they do the cooking for me)?

Two clubs in Southern California meet at a Coco's restaurant. They have a meeting room and people order food, eat, and learn-all at the same time. Most towns have a Coco's so do explore that as a possibility. The library is another great option-what about a meeting room at the water district or the local Sizzler? Don't limit yourself and you will be surprised at where you can have a meeting. Perhaps someone in your group is a realtor and you can meet at the office during non business hours.

If you have a unique place to hold a meeting do let us know-we can all learn from each other.

# **Senior Citizen Computer Classes**

by John Kennedy, LCCS Member Licking Ounty Computer Society (LCCS) Newark, Ohio

The Licking County Computer Society (LCCS) in conjunction with the Licking County Aging Program (LCAP), provides computer classes for area senior citizens. LCAP provides the room that houses the computers LCCS provides and maintains. LCCS also provides the teachers and classroom aides for all the different classes taught. Our classes are limited to 10 students so that we can give as much individual help as possible. Any senior citizen in our county 55 or older can register for our classes. If there is an open spaces in the classes, those under 55 may be

permitted to register.

Among the classes being offered are: Computer Basics for the Total Beginner (for those with little or no computer experience), and Beyond the Basics: What's Next?, for XP or for Vista/Win7. Beyond the Basic is required before taking any of the other classes. After the basics classes, we offer: Exploring the Internet (for all Window's operating systems), and Communicating with E-mail (for all Window's operating systems). We complete our course offerings with some advanced classes: Word Processing or

Spreadsheets (for all Window's operating system, taught using LibreOffice). Our newest class: Linux-Beginners and Beyond, covers introduction and more advanced work in the world of the free Linux operating system (currently we are using Ubuntu, but explore other distros). The classes meet one day a week for two hours and last for 6 weeks. This setup allows new classes to start every other month except July/August (for computer maintenance) and November/December (with people too busy due to the many holidays). The fee for each class is only \$20.00 and all students, except total beginners, receive a USB thumb drive loaded with the class guide, supplemental materials, and lots of free software.

We continue using Windows XP as many of our senior citizen students have "hand-me up" computers, given to them by their children when the children get newer computers. LCCS also refurbishes recycled computers and through a licensing program with Microsoft, installs Windows XP on older computers. So we feel that we need to continue offering XP classes for another year or so. We now have licenses to install Windows 7, so shortly we may drop both the XP and Vista operating systems on our computers.

This teaching program began in 1995, with used computers running early versions of MS-DOS. Thanks to private donations and donations from our refurbishing program, we have been able to keep abreast of the rapidly changing computer world. We upgraded to Windows 95 in 1999 and to Windows XP in 2004. In 2009 LCCS purchased 11 barebone kits and members of the group built the current set of computers. We first started by dual booting with XP and Vista, and now we triple boot with XP, Vista, and Windows 7. After we started teaching Linux, we began using a special A/B switch to go between a "Windows hard drive" or a "Linux hard drive".

| Action \$                          | Windows            | Mac OS 💠                               | KDE / GNOME        |
|------------------------------------|--------------------|----------------------------------------|--------------------|
| Delete char to the right of cursor | Del                | Del or Fn + ← Backspace                | Del                |
| Delete word to the right of cursor | Ctrl + Del         | Opt + Del or<br>Opt + Fn + ← Backspace | Ctrl + Del         |
| Delete word to the left of cursor  | Ctrl + ← Backspace | ~: Opt + ← Backspace                   | Ctrl + ← Backspace |
| Go to start of line                | Home               | Cmd + ← or Ctrl + A                    | Home               |
| Go to end of line                  | End                | # Cmd + → or Ctrl + E                  | End                |
| Go to start of document            | Ctrl + Home        | ≇ Cmd +↑                               | Ctrl + Home        |
| Go to end of document              | Ctrl + End         | ≇ Cmd +↓                               | Ctrl + End         |
| Go to previous word                | Ctrl + ←           | ∼ Opt +                                | Ctrl + ←           |
| Go to next word                    | Ctrl + →           | ~: Opt + →                             | Ctrl + →           |
| Go to previous line                | 1                  | 1                                      | 1                  |
| Go to next line                    | Į.                 | Ţ                                      | 1                  |

From http://en.wikipedia.org/wiki/Table\_of\_keyboard\_shortcuts

### **Social Media Committee**

by David V.P. Williams

APCUG Director , Socail Media
Committee Chairman
[515] 957-1339
dwilliams@apcug.org
about.me/dvpwjr
twitter.com/dvpwjr
apcug.posterous.com

User Group Leaders, we need your help to spread the word. You may have seen the graphic below going around the internet.

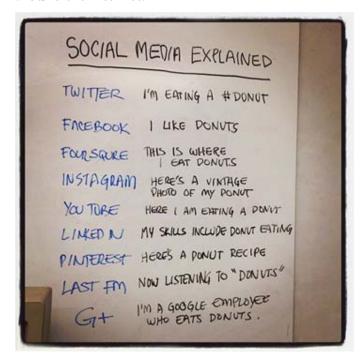

APCUG needs your help to get the word out about "donuts" (User Groups) but can't not do it without your help. Please send us what you are doing (computer teaching, refurbishing, etc.) that you think might be of interest to other users groups. We would prefer a picture and a link to an article as that is the best way to post to social media, but you can send us the info and picture and we will blog it for you.

Send your new releases and stories to social@apcug. org.

This quarter will be doing some webinars on using social media to promote your local group. Please send us your suggestion for what you like to see included in these webinars

# Southwest Technology & Computer Conference 2012

The 19th annual SW conference will be held June 21 – 24 at the beautiful Town and Country Resort & Convention Center in San Diego. The conference fee is \$75 through May 21 and \$100 from May 22 through registration at the conference.

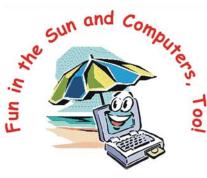

You may register online and pay via PayPal or check.

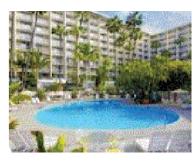

The conference hotel rate of \$99 is good from June 17 - 27; plan your vacation around the conference. The weather is great in June and there are a lot of fun places to visit. Or just lounge by one of

the pools, visit the day spa, or walk to the outdoor shopping mall behind the hotel. The trolley to visit downtown San Diego, the historic Gaslamp Quarter as well as Old Town San Diego is also just behind the hotel. Make your hotel reservations by 5/26 to receive the special rate. If you have special ADA requirements, please make your reservation by calling the hotel directly at 800.772.8527. The conference is being held in the conference area on the east side of the property; we have a block of rooms reserved in the hotel tower just a short distance from the meeting rooms. There are also ground-level rooms quite close to our area.

Thursday, June 21 will see us visiting the Microsoft Store for a tour and presentation — afternoon and evening tours are available. Attendees going on the afternoon tour will also have the opportunity for a walk-through of the Sony Store. Friday at 9:00 am, the Apple store will be hosting us for a tour and meeting at their store.

Entries for the digital photo contest are due by May 11. Groups are encouraged to have a digital photo contest and submit their 1st, 2nd and 3rd place winners --- as long as someone from the group is attending the conference.

This year we will have mini hands-on sessions as well as the usual presentations. There is free Wi-Fi in the conference area and a discounted rate for Wi-Fi in your room.

If you would like further information, please contact Judy Taylour at judytaylour@theswcc.org.

URLs -

SW www.theswcc.org

Hotel www.towncountry.com

Hotel registration http://bit.ly/wVbTwm

Online registration http://conta.cc/xb9d7r

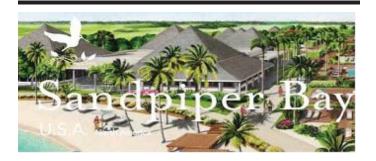

# 2013 FACUG Technology Camp @ Club Med Buy-Out

FACUG Makes History (Again!)
Stu Silverman, Region 5 Advisor
(stusilv@gmail.com)

# Sam Wexler, FACUG President (president@facug.org)

We did it, and we are proud of it! Last month, the Florida Association of Computer User Groups (FACUG) signed a Club Med Buy-Out contract, an opportunity usually reserved for large corporations. Several of our Directors were instrumental in the process, and we want everyone to take advantage of this educational and recreational opportunity. What's the big deal, you may ask. Well, we'll tell you. We got a great \$130/night/person rate (a total savings of up to \$500 for some rooms), we will have the entire resort to ourselves, we can create the experience we want each day. We will have full access to 10 meeting rooms with Wi-Fi allowing us to offer competency based handson instructional programs as well as more general interest programming. The program will touch on the hottest topics in the computer, technology, digital

photography and social networking world.

This is the only all-inclusive resort in the country and it is located only an hour north of Boca Raton, Florida. They just completed an almost \$30 million renovation program. There are no additional costs for food, beverages (including alcohol and cappuccino), activities including group lessons in tennis, golf and sailing, all taxes and all gratuities. Even travel insurance is included at no extra cost. In fact most check out with no bill. The entire Club Med staff will be available for our group, to promote numerous athletic and non-athletic activities from 6 AM to midnight in addition to the technical and nontechnical presentations. They are also looking into organized activities such as mixed doubles tennis and inter-group golf tournaments. You can stay four nights before and after the event at the same \$130 rate but without the upgrade.

Help create the experience you want. The actual daily activities will be determined by the attendees, so go to the Club Med website (http://www.clubmed.com/) to see all they offer. In the next few months FACUG will launch a survey and allow you to give your opinion and offer your suggestions. More than half the speakers from last January's conference on the Norwegian Sky have either registered or indicated they want to return and many new speakers are also coming on board. If you want to know the quality of the speakers for the Technical Program as well as the non-technical Topics of General Interest Program, just ask any of the 400+ from 22 states and Canada who attended last January or any of the 1,000 people who attended any of FACUG's last three conferences.

At this time, new registrants will be able to benefit from a triple upgrade. This is a limited time offer. So, ask us your questions, and sign up before you miss out on this opportunity. To get the registration flyer or more information on the 2013 FACUG Technology Camp @ Club Med, visit the FACUG website (www. facug.org) or contact information@facug.org.

To register use the form at http://reports.apcug.org/2012q2/images/ClubMed2Q1202.pdf

# Tentative Schedule of Events Computer Technology

- Windows 8
- i Products--- what you need to know to get the most out of your iPad, iPhone and other iStuff Session 1: Settings and Features to maximize performance

- Session 2: All the FREE apps you can handle, this session will include audience participation
- MAC User Discussion Group
- Protecting Yourself and Your Identity online
- Computer basics & maintenance
- Personalize your technology—adjusting your device to suit your personal needs, learn about resources for specialized technology

Break out sessions will offer users an opportunity to adjust their personal device for their motor abilities, visual abilities, etc.

#### **General Technology**

- The Cloud—are you using it yet?
- Technology Toys—FUN FUN FUN— WII and more, the latest and greatest
- Social Networking
- Technology for your home: TV's, Radios, Appliances, Security
- How to create original animated clip art
   Break out sessions will offer small group opportunity
   to practice with the instructor. Attendees must bring
   an internet ready laptop
- Tips, Tricks and Shortcuts for PC users
   Break out sessions will offer small group opportunity to practice with the instructor. Attendees must bring an internet ready laptop
- Tips, Tricks and Shortcuts for Mac users
   Break out sessions will offer small group opportunity
   to practice with the instructor. Attendees must bring
   an internet ready laptop
- Outsmarting your Smart Phone
  Break out sessions will offer small group opportunity
  to practice with the instructor.
- Automotive Technology—Personal Transportation, Where are we going Break out session where attendees can have themselves evaluated in their own automobile
- Future of Technology Panel

#### **Digital Photography**

- The Camera as a Tool— what makes it work, how to choose the right one, how to take care of it Break out sessions will offer camera inspection and discounted sensor cleaning
- Don't be afraid of your Camera—a session for novice users
  - Break out sessions will offer small group opportunities

- for those who need help with camera settings.

  Attendees must bring their camera and camera manual (paper copy or downloaded version) for reference
- Getting to know your DSLR—what is hiding in the menu that you need to taste
  - Break out sessions will offer small group opportunities for those who need help with camera settings.
  - Attendees must bring their camera and camera manual (paper copy or downloaded version) for reference
- Photo Safari: The Art of Seeing—begin taking better photographs, accept the conference's photo challenge and enter the conference photography contest
- Photo Editing
  - Basic photo editing with Picasa: learn how to use this powerful program
  - Break out sessions will offer small group opportunities to practice with the instructor.
  - Attendees must bring their own laptop loaded with editable photos to the break out sessions
- Advanced editing with PhotoShop Elements 9/10: learn how to work with more advanced editing tools, including layers
  - Break out sessions will offer small group opportunities to practice with the instructor.
  - Attendees must bring their own laptop loaded with editable photos to the break out sessions
- Camera sensor cleaning services and other camera care services will be offered at a discounted rate by a factory-trained technician with over 30 years experience. He will also give several presentations which are a must-attend event for all photographers.

#### **General Information**

- What's New, What's Hot and What's Not in Technology
- How to get free stuff on the internet
- Buying/Selling on eBay—what you need to know to get started and be successful
  - Break out sessions will offer small group opportunity for those who want to take this to another level
- Build Your User Group Membership—how to attract and maintain membership
- Community Service builds membership
- Accounting for Non-Profits

#### **General Program Content And Events**

Non-Technical Or Semi-Technical In Nature

- The Humorous Side of Technology
- · Bring more Joy and Happiness into your Life
- Stress Reduction and Relaxation Techniques
- Book Discussion: Book to be announced prior to conference
- Canasta
- Movies with technology-related themes
- International Folk and Line Dancing
- Arts & Crafts
- Mixed Doubles Tennis Tournament
- Inter-Group Golf Tournament

# **Keyboard Shortcuts**

Robert Vance found a very useful set of Keyboard Shortcuts for Windows, Mac OS, KDE / GNOME, and Emacs at http://en.wikipedia.org/wiki/Table\_of\_ keyboard\_shortcuts. From the Creative Commons License (http://en.wikipedia.org/wiki/Wikipedia: Text\_of\_Creative\_Commons\_Attribution-ShareAlike\_3.0\_Unported\_License) and Terms of use (http://wikimediafoundation.org/wiki/Terms\_of\_ use) it appears we can reprint it as long as we credit the source, and we will probably be using selected portions for filler material, in this issue and future issues, but I thought your Editors and WebMasters might like knowing about it, because they might have a similar need. There are shortcuts for: General shortcuts, Navigation, Power management, Screenshots, Text editing, Text formatting, Browsers / Go menu, Web browsers, Tab management, Window management, User interface navigation (widgets and controls), Command line shortcuts, and Accessibility.

| Action                                   | Windows ▼          | Mac OS ♦                | KDE / GNOME ◆                                                          |
|------------------------------------------|--------------------|-------------------------|------------------------------------------------------------------------|
| Go to previous search result             | e Shift + F3       | e Shift]+[# Cmd]+[G]    | @ Shift]+ Ctrl + G<br>(GNOME) or @ Shift]+ F3<br>(KDE) <sup>[14]</sup> |
| Go to next line                          | Ţ                  | 1                       | Ţ                                                                      |
| Go to previous line                      | 1                  | 1                       | 1                                                                      |
| Go to start of line                      | Home               | g Cmd + ← or Ctrl + A   | Home                                                                   |
| Go to next search result                 | F3                 | ₩ Cmd + G               | Ctrl+G (GNOME) or F3<br>(KDE) <sup>[14]</sup>                          |
| Go to end of line                        | End                | # Cmd + → or Ctrl + E   | End                                                                    |
| Delete char to the right of cursor       | Del                | Del or Fn + ← Backspace | Del                                                                    |
| Go to next line break                    | Ctrl+              | ~c Opt +↓               | Ctrl+↓ (kword or GNOME)                                                |
| Go to next word                          | Ctrl + →           | ~: Opt +                | Ctrl+→                                                                 |
| Go to previous line<br>break (paragraph) | Ctrl +             | ~: Opt + ↑              | Ctrl+↑ (kword or GNOME)                                                |
| Delete word to the left of cursor        | Ctrl + ← Backspace | ~ Opt + ← Backspace     | Ctrl + ← Backspace                                                     |

From http://en.wikipedia.org/wiki/Table\_of\_keyboard\_shortcuts

# Region 7

CIACUG is 30 this year! Its February meeting

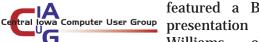

featured a Best of CES presentation by David Williams .... always a very interesting presentation

on what's new in the world of technology. David had goodies to give away and they also gave away the books they received via the APCUG / O'Reilly 5 books per quarter program.

Future meetings include: What's on Your Computer?,

Web Services & Cloud Computing, and Photo tips, Storage, and Sharing. Do you remind your members: "there is no such thing as a dumb or stupid question."

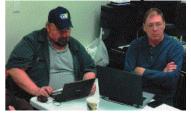

CIACUG does and it's not a bad idea to let them know that instead of thinking questions are dumb or stupid, they are clarifying. http://www.ciacug.org

#### Members of the Interactive Computer Owners

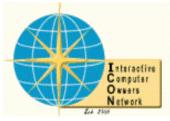

Network (ICON) .... were invited to CLEAN OUT their CLOSETS and bring their useable, unneeded technology and related items to the March meeting –

maybe some went home with something they have always wanted. Their meeting covered Creating Rescue and Restore DVD's. Members and guests had the opportunity to also learn more about how to download music from iTunes, Rhapsody, Pandora, etc. as well as how to use the Linux Operating System at the two SIGS offered on their Saturday meeting day. They meet at their local library which offers an annual March of Technology one-day conference in March. This year the conference featured Library Technology with an opportunity to learn about the technology you can use through or at the Library. Presentation topics included OverDrive and e-books, specialized databases, Wi-Fi, computer classes at the Edge Community Technology Center, the Library's presence on social media sites and what's coming soon to the Library. Attendees enjoyed an e-reader petting zoo, interactive gaming, viewing exhibits on various types of technology and received oneon-one help with their computer questions. www. iconusersgroup.org

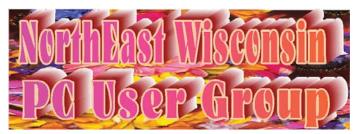

NorthEast Wisconsin PCUG's presentation came from an e-mail received from a member who wanted to know more about the differences of the Nook, the Kindle, an iPad/tablet or a small netbook/laptop. Which one he should buy? So, the meeting covered the differences and how to figure out what you want to do with it that will determine what you should buy. As a follow-up to the meeting, their website has links to: 1 NOOK® by Barnes & Noble, Kindle – BestBuy, Kindle vs Nook - the ONLY review site you'll need, the New iPad, iPad 2 vs. Android And the winner is...Computerworld Blogs, Should you buy a new iPad or an Android tablet -SlashGear, HowStuffWorks iPad vs. Android Tablets, New iPad vs. Kindle Fire Which Tablet is Right for You News & Opinion PCMag.com, Tablet or Netbook How to Choose the Right Mobile Tech PCWorld Business Center, and Netbook VS Laptop - Netbook and Laptop Comparison. A future meeting will be about the Speech recognition software in Windows, plus Text to Speech/Speech to Text software and recording and editing audio files. http://www.newpcug.org/

The **SouthEastern Wisconsin Windows User Group** (SEWWUG) recently surveyed its members in an effort to find out what topics would everyone be interested in for future meetings. They came up with

"Internet Searching," "Buying and Selling on EBay," "Intro to iPads, Tablets and Smart Phones," "Buying Refurbished PCs and Laptops," "Hard Drives, SATA, SSA, etc." and "Using Skype." "General Security" was also mentioned as everyone

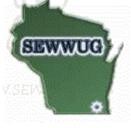

is concerned with this topic. The presentation that evening, given by their vice president, was entitled: "Know Your CDs / DVDs" given in the form of a Mac Keynote presentation similar to Microsoft's PowerPoint program. Samples of the various media discs were displayed for all to look at and any questions were answered following the presentation. Also, a handout was given to all with further explanations and information on how to use the various types of blank media for recording data, movies, pictures, etc. http://www.sewwug.org/

The **Twin Cities PCUG** recently had a meeting on

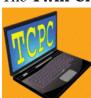

Real World Computing: Making a Product from Start to Finish. One of their members demonstrated how PCs are used in the real world of product design and product development from inception to manufacturing.

manufacturing. He also demonstrated applications including Solidworks. The presenter took them through the process that starts with an idea on making a part, and running the software applications that generate files from which a product mold can be designed and built. The mold then is used to manufacture the actual product. The demo used an example from start to finish of a plastic part that every TCPC member touches every time a keyboard is used with a PC. http://tcpc.com/

# Region 11

Recent Komputer Enthusiasts of Greater

**Seattle** (K.E.G.S.) meetings have featured the "Touch" technology that's offered in different **Operating Systems** (Windows 7, Windows 8 Developers Preview,

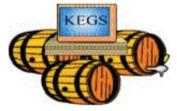

Android, and Apple), how to handle the large files sizes put out by the newer 16MP and higher digital cameras plus a presentation on Twitter. Coming up will be a presentation on the newly released Windows CP. www.kegs.org

Some of The TUG's recent meetings covered the

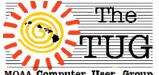

benefits of looking online for coupons and bargains from local merchants in Honolulu. Microsoft Office MOAA Computer User Group 2007 revisited as well as

information about QR codes including a C-Net instructional video and suggestions on house cleaning their computers. www.the-tug.org

### **Third Virtual Conference** May 5, 2012

Register: http://bit.ly/apcugwebinar Info: http://apcug.net/virtual/index\_vc3.htm

# **Speakers Bureau**

Does your program chair have trouble finding presenters? Are some of your members tired of always giving presentations? Are your members tired of hearing the same speakers?

### Judy Taylour, Chair, **Speakers Bureau Committee**

APCUG has the answer for your group -- the Speakers Bureau, a benefit of membership. Vendors who are on the Speakers Bureau list are: Gene Barlow, User Group Relations; Cheryl Wester, Applian; Chris & Jim Guld, Geeks On Tour; Abby Stokes, Is This Thing On?; and Bob Gosticha, avast! Over time we will

be adding additional vendors to the list. Along with the 10 user group presenters, the **Speakers Bureau offers** over 130 presentations. Many of the user group presenters have been presenting to groups online for several years and have presented at various conferences, as

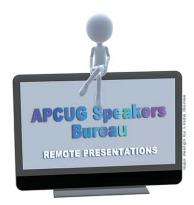

well as APCUG's virtual conferences.

The presentations are mostly via Skye and all you need is a broadband or DSL Internet connection. If you do not have adequate Internet access where you meet, you may still be able to participate in this benefit. You may find that one of your members has invested in wireless access for his/her laptop and might be willing to let you use their laptop and wireless access on meeting nights.

Your members will have the opportunity to have live Q&A with the presenters. I bought a Logitech USB desktop microphone on a stand, turned it toward the 'audience' and the presenter could hear questions even from the back of the room (my group is small). Other groups have a built-in system in their room or the microphone in your laptop works just fine. Some of the presenters appreciate a 2nd webcam turned toward their audience so they get feedback like when they are presenting to an in-house group.

All you need to do to schedule a presentation is:

- Check out the Speakers Bureau page on www. apcug.net under Member Benefits
- Contact the speaker of your choice and set up the presentation
- Don't forget to mention your time zone in the initial e-mail

With over 20 categories, I'm sure you will find several presentations of interest to your members.

Back-up **Operating Systems Cloud Computing Preventive Maintenance Digital Photography** Printers / Printing **Ergonomics** Refurbishing Free Software Security General Social Media Hardware Software **Internet User Groups** Linux / Open Source Virtual Machines Mac Virtual World Music / Video Websites

# Telephone scams are making a comeback

#### by David Steward, President, APCUG

I received a call on my house phone, from a caller id that said private, and gave a number of 999-910-0122. Since I am always curious about who has my number, I answered it and was greeted by silence. After a few seconds, I hear some background noise that sounded like a huge call center. A man with an eastern accent (India) greeted me saying that he was with the Microsoft Security Division, and that my computer was reporting that it had numerous viruses and was sending spam. Knowing that this was not possible, I played along and drew him out.

He said that all Windows based computers routinely send information concerning the health of the system to Microsoft, and that they always analyze the information and contact anyone that is experiencing virus or malware attacks. Again, knowing that this was not true, I played along.

He explained, in very broken English, that he would take care of it, free of charge of course, if I would allow him access to my computer remotely. I told him that I did not know how to do that, and he said that he would "walk me thru it" It was at that point that I

was stymied on how to keep him going. I wanted him to waste his time. <G> IN any case, I finally told him that "I just remembered. Did you say Windows???? I have an Apple computer" He got mad, cussed me and hung up.

After the call, and after I stopped laughing, I did a search on the number and found that this has been happening for a year or more. What really happens is that when you give them access, they load a virus on your box, and then you have to pay them to have it removed, thus giving them your credit card number and private information, that they, of course, exploit as much as they can.

From what I have read, it is amazing how many people fall for this scam.

Bottom line, be careful what you believe, even when they say they are from a company you know. Most if not all, will never call you on the phone for something like this. Don't become a statistic.

**Editors note**: If you tell them to take you off their list, or stop calling, they will just laugh at you. One way to handle them is to waste their time, stringing them along, like David did. And he had fun doing it. But it did take a lot of his time too.

Another thing that sometimes works, is to press two keys on your phone at the same time, which sends a single tone on the line, and then say "officer, this is the VOIP call that I complained about. Please do the traceback to identify the originating caller, and forward that info to Larry Jones at the FBI. He is waiting for the information, and is prepared to take it from there." They will probably hang up immediately, and there is a good chance they may not bother you again. It is not that they know for certain the call was being traced back to them, but there is at least that possibility, and they are looking for some poor sucker that will be foolish enough to give them access to their computer, so that they can install a virus. Because then they will call back an offer to take the virus off, for a small fee, if you will give them your credit card number. And if you are foolish enough to do that, they will make all sort of charges against the card, that you will then have to try to persuade the bank to take off.

But where do 999 calls come from? They are always fake numbers. As http://en.wikipedia.org/wiki/Area\_code\_989 indicates, 989 is the largest area code in North America. Anything larger is a fake number generated by someone using VOIP to call using the internet.

### What We Offer

The Association of Personal Computer User Groups (APCUG) is an International, platform-independent, volunteer-run nonprofit organization devoted to helping user groups offer better services to their members. Listed below are some of the membership benefits:

#### Speakers Bureau

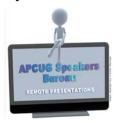

APCUG maintains a list of vendors and user group officers and members who will give online presentations to your group...usually via Skype. If your members are tired of presentations from the same

members or the same members tired of giving presentations, contact one of the speakers and book a presentation. You will find information about the Speakers Bureau under the Member Benefits tab.

#### Virtual Conferences

APCUG offers a Virtual Conference quarterly. This gives user group members the opportunity to 'attend' presentations in the comfort of their own home. You will find information about the Virtual Conferences under the Member Benefits tab.

### Regional Conference

#### APCUG/CAMUG 2012

APCUG has a regional conference annually in Ohio. co-hosted

by APCUG and a User Group in the state. The 2012 conference is co-hosted by the Canton Alliance Massillon User Group. Attendees have the opportunity to attend presentations, have networking opportunities with other attendees as well as the participating vendors, demonstrations of the newest products, and much more. Check out the Other Conference list under the Web Site tab.

### Free and Discounted Offers from Vendors

APCUG member groups periodically receive information regarding vendor discounts that can be passed on to their members. A list of training and publisher discount programs can be found on the Discount page, under the Member Benefits tab.

#### PUSH Newsletter Articles

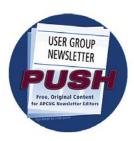

Every month (20+) articles are sent to User Group editors to use in their newsletters. The articles are written by User Group members, professionals, and occasionally vendors. They are an attractive

option for Editors who would like help in filling their newsletter. You will find information about PUSH under the Benefits tab.

#### Web Site Hosting

For User Groups that are unable to find, or afford, online space locally, APCUG will host your website, and the web space is a benefit of your membership. Send an e-mail to ols@apcug.org for information about Web Site hosting.

### O'Reilly / APCUG Five Books/ Quarter Program

Member groups have the opportunity to receive

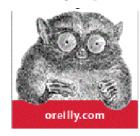

two books and three eBook certificates each quarter. These books may be used as door prizes, thank you to members giving a presentation, put into the User Group's library....however the User

Group decides to use them.

### • UGLS - Neighbors to Help Out!

Check out your state in the UGLS (User Group Locator Service), there are probably several groups within a 200 mile radius of your user group. Click on the link to their Website and get to know them! Share presenters, help each other, cross-advertise. Everyone benefits. You will find the UGLS under the User Groups tab.

### Attract Vendors for Presentations

Being part of APCUG gives you an inside track to hosting vendor presentations. An excellent way to attract vendors is to team up with neighboring User Groups so they can make presentations on consecutive days. This lets them justify the high cost of sending someone to your meeting. Use the UGLS to find groups in your area.

#### User Group Newsletters Online

Is your editor looking for ideas for your newsletter? You will find a link to all of the member groups that have their newsletters online. Articles! Program Ideas! Fundraising Ideas! and more will be found in the newsletters. You will find the Online Newsletter list under the User Groups tab.

#### APCUG.net Web Site

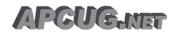

Well worth the time to investigate! The web site not only showcases current

APCUG and User Group news and breaking information, it also contains all kinds of: Tips & Tricks for Running Your User Group, Bylaws, Articles of Incorporation, contact points, UGLS, Discounts, Speakers Bureau, Virtual Conference information, Online UG Newsletters and much more.

#### How-To Guides

The APCUG website has excellent "How-To" guides to organize a user group, including examples of Articles of Incorporation, constitution, by-laws, budget help, and lots of extras. Find the How-To Guides under User Groups tab.

#### Help for Your User Group

Information for program chairs, growing your user group, newsletter & PR guidelines and more have been compiled from various sources including past conferences and regional events. Find the Help for Your UG information under the Member Benefits tab.

### Newsletter, Website and Digital Photo Contests

APCUG holds the three contests annually. All members are invited to submit their digital photos and user groups are welcome to submit their newsletters and websites for those contests. Information is sent to member groups via an e-mail to the officers listed in the UGLS. Find contest information under the User Groups tab.

# Monthly NOOZ Communication sent to User Group Leaders

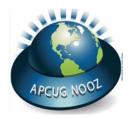

Each month your Regional Advisor sends out NOOZ which includes a variety of information regarding APCUG, your own region, vendors, contests, and much more

#### Brainstorming Sessions

Member groups will have the opportunity to participate via iLinc in brainstorming sessions facilitated by their Advisor. Get to know officers in other groups as well as exchange information with them.

### Quarterly Reports sent to User Group Leaders

Every quarter, APCUG sends out its official publication, Reports, to User Group leaders. It is full of information, event news, advice and contact information. You will find the current and past issues of Reports under User Groups.

#### Solutions to Your Problems

The people who keep APCUG functioning are one of the greatest assets that member groups have going for them. These people have been there and done that! President, Vice President, Program Chair, you name it, they have probably done it. This means that, in all likelihood, whatever problems you are having, they have had in the past and have dealt with it! Every User Group has an Advisor assigned to it, and if they are unable to help they will send your request to all the Board of Directors and Board of Advisor members. You are sure to get some solutions back.

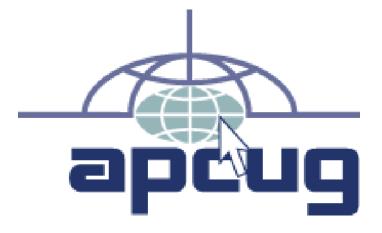

#### **Board of Directors Contact List** David Steward Marie Vesta Alamo PCUG Pasco Area Computer User dsteward@apcug.org President, APCUG Group mvesta@apcug.org Vice President, APCUG **Patty Lowry** Sandra Hart **Quad Cities Computer Society ASCIi Group** plowryapcug@gmail.com shart@apcug.org Secretary, APCUG Treasurer, APCUG Jim Evans Hank Feinberg Rockland PC Users Group **Greater Cleveland PCUG** jevans@apcug.org hfeinberg@apcug.org Hewie Poplock **Don Singleton Tulsa Computer Society** Central Florida **Computer Society** 3311 South 127 East Place Tulsa. OK 74146 hpoplock@apcug.org 918-622-3417 dsingleton@apcug.org **David Williams Central Iowa Computer User Group** dwilliams@apcug.org

# **Board of Advisors Contact List**

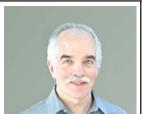

Gabe Goldberg Capital PC User Group ggoldberg@apcug.org Region 2 - DC, DE, MD, NJ, VA

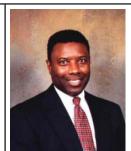

Bill James Computer Club of Oklahoma City bjames@apcug.org Region 9 - AZ, CO, NM, UT, NV

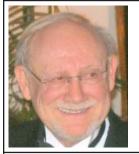

Stu Silverman Valencia Lakes CUG ssilverman@apcug.org Region 5 - Florida

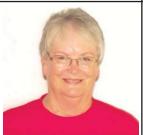

Judy Taylour Santa Clarita Valley PC UG jtaylour@apcug.org Region 8 - AR, KS, LA, OK, TX

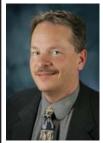

Roger Tesch Madison PCUG rtesch@apcug.org Region 7 - IA, MN, MO, ND, NE, SD, WI & Region 11 - AK, HI, ID, MT, OR, WA, WY

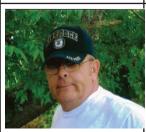

Robert Vance Licking County Computer Society rvance@apcug.org Region 3 - OH, PA, WV

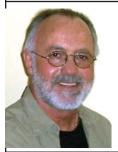

Greg West Sarnia Computer Users' Group gwest@apcug.org Region 6 - KY, IL, IN, MI & International Region

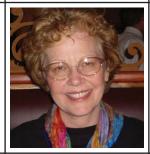

Cheryl Wester Temecula Valley CUG cwester@apcug.org Region 10 - California

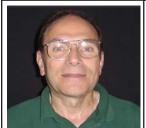

Sam Wexler Valencia Falls Computer & Technology Club swexler@apcug.org Region 1 - CT, MA, ME, NH, NY, RI, VT

Open Region 4 - AL, GA, MS, NC, SC, TN